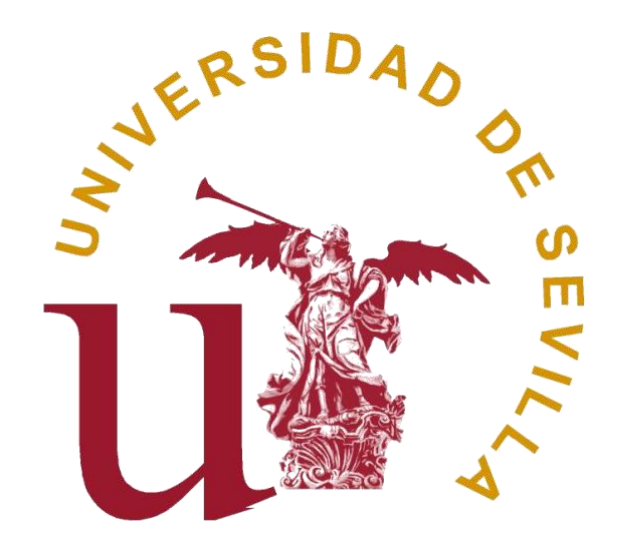

## **TRABAJO FIN DE GRADO PUBLICIDAD Y RELACIONES PÚBLICAS**

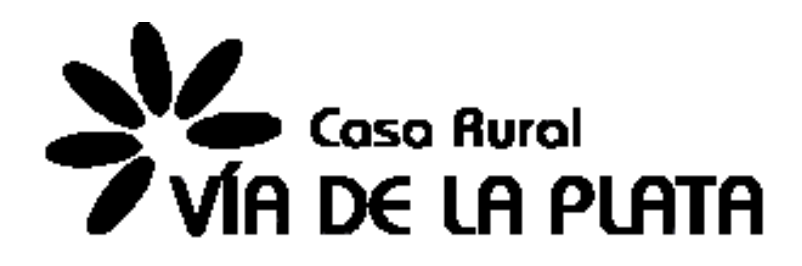

# **PROPUESTA DE REDISEÑO WEB PARA CASA RURAL VÍA DE LA PLATA.**

Dirigido por: José Antonio Navarro Moreno Autora: Carmen Oliveros Cabrera

### **ÍNDICE**

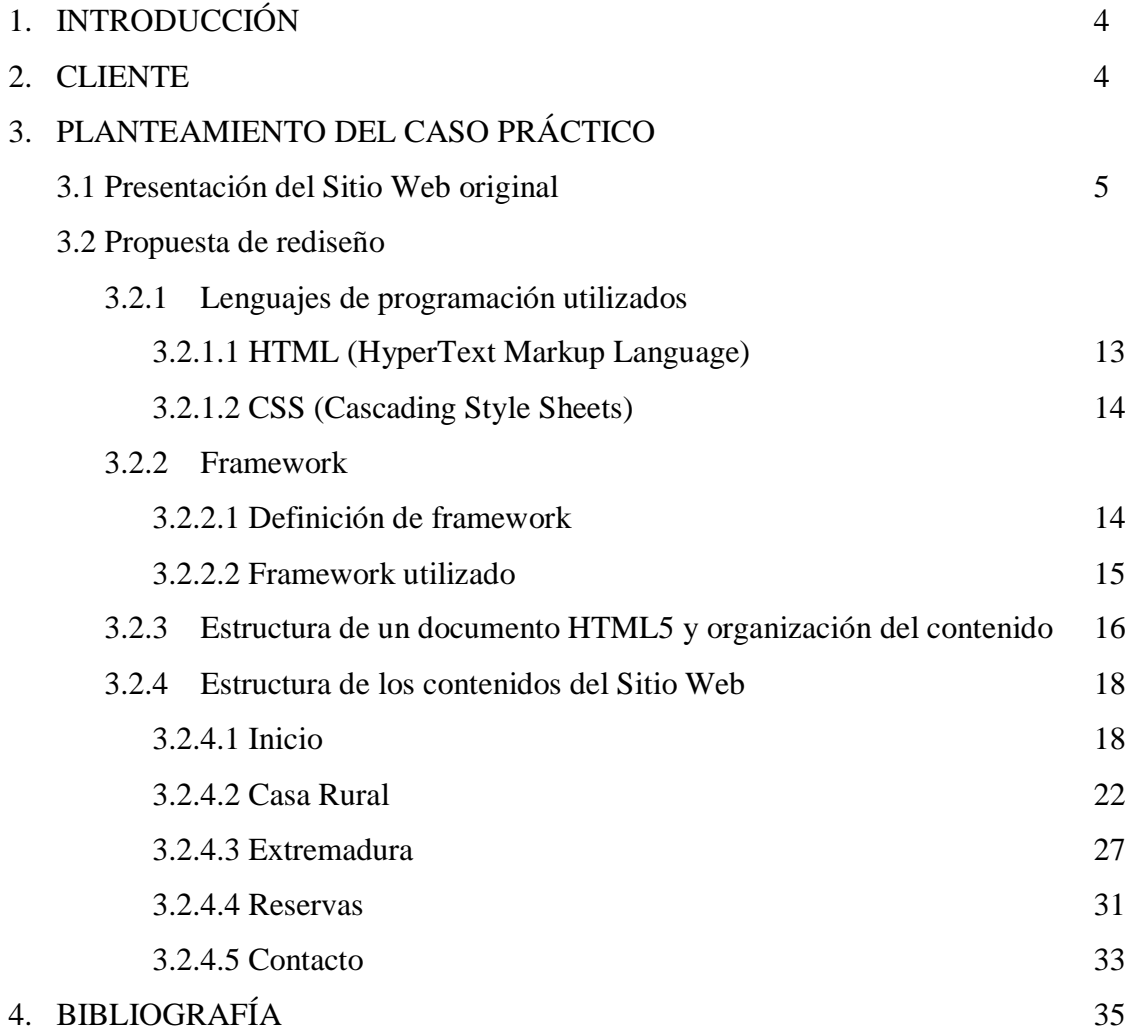

#### **1. INTRODUCCIÓN**

El cliente contrata los servicios de una empresa externa para que desarrolle una página web de su negocio, una casa rural como apartamento turístico. Dicha página web ha sido realizada a través del sistema de gestión de contenidos Wordpress.

Los problemas que se plantean son, por un lado, una página desactualizada, que no resulta clara para que los usuarios puedan navegar libremente por esta y con contenido redundante que será explicado más adelante.

Así, surge la necesidad de plantear un rediseño del sitio web y de su contenido.

La propuesta que se presenta en este proyecto es por tanto un rediseño de la página web original del cliente, así como un planteamiento nuevo de su contenido.

Los requisitos por parte del cliente son los siguientes (palabras textuales del cliente):

- Plantear un rediseño con una estética agradable para el usuario y para su experiencia.
- Contenidos claros, evitando la redundancia cuanto sea posible.
- Simpleza.
- Conservar los colores corporativos.
- Utilización de su propio material (Información, imágenes, logo corporativo, entre otros) e implementar nuevo contenido en caso de ser necesario.
- Usabilidad/accesibilidad como experiencia de usuario.

#### **2. CLIENTE**

La empresa se dedica al alquiler de un alojamiento turístico llamado Casa Rural Vía de la Plata, ubicado en Aldea del Cano, en la provincia de Cáceres.

Dicho alojamiento se compone de una casa de dos plantas y un patio exterior.

En la planta baja se encuentra el zaguán, dos dormitorios con vestidor y un baño privado, el comedor y una cocina.

En la primera planta se encuentra el salón junto con tres dormitorios dobles con baño privado.

Finalmente, en la zona exterior se encuentra el patio de la casa, equipado con una mesa para realizar comidas y disfrutar del tiempo de ocio.

#### **3. PLANTEAMIENTO DEL CASO PRÁCTICO**

#### **3.1 PRESENTACIÓN DEL SITIO WEB ORIGINAL**

A continuación, se explicará cómo era la página original del cliente, describiendo los cambios que especificó ante la propuesta de rediseño del sitio.

Esto se acompaña de imágenes que muestran de forma más clara aquello que se está explicando.

El sitio web original es de tipo "multipurpose", es decir, compuesto por diferentes páginas. Así, encontramos un menú con seis apartados: inicio, dónde estamos, casa rural, entorno, blog y reservas. Estas páginas tenían errores tanto en cuanto al contenido, como a la estructuración y diseño web.

El cliente especificó mantener las páginas, aunque se realizaran cambios para mejorarlas, y eliminar el blog ya que no se actualizaba nunca.

Al navegar por la página el usuario podía encontrarse con cierta dificultad para leer información útil, o llegar al sitio concreto deseado.

En la página de inicio se encuentra que apenas hay contenido, y estéticamente tampoco estaba bien trabajada.

Ante esto se le planteó al cliente dos opciones: utilizar una página de inicio sin apenas información, siendo más bien una página de presentación de la casa rural que constara de una imagen y un menú básico. O bien, una página de inicio que resumiera contenidos de las distintas partes que conformarían el sitio.

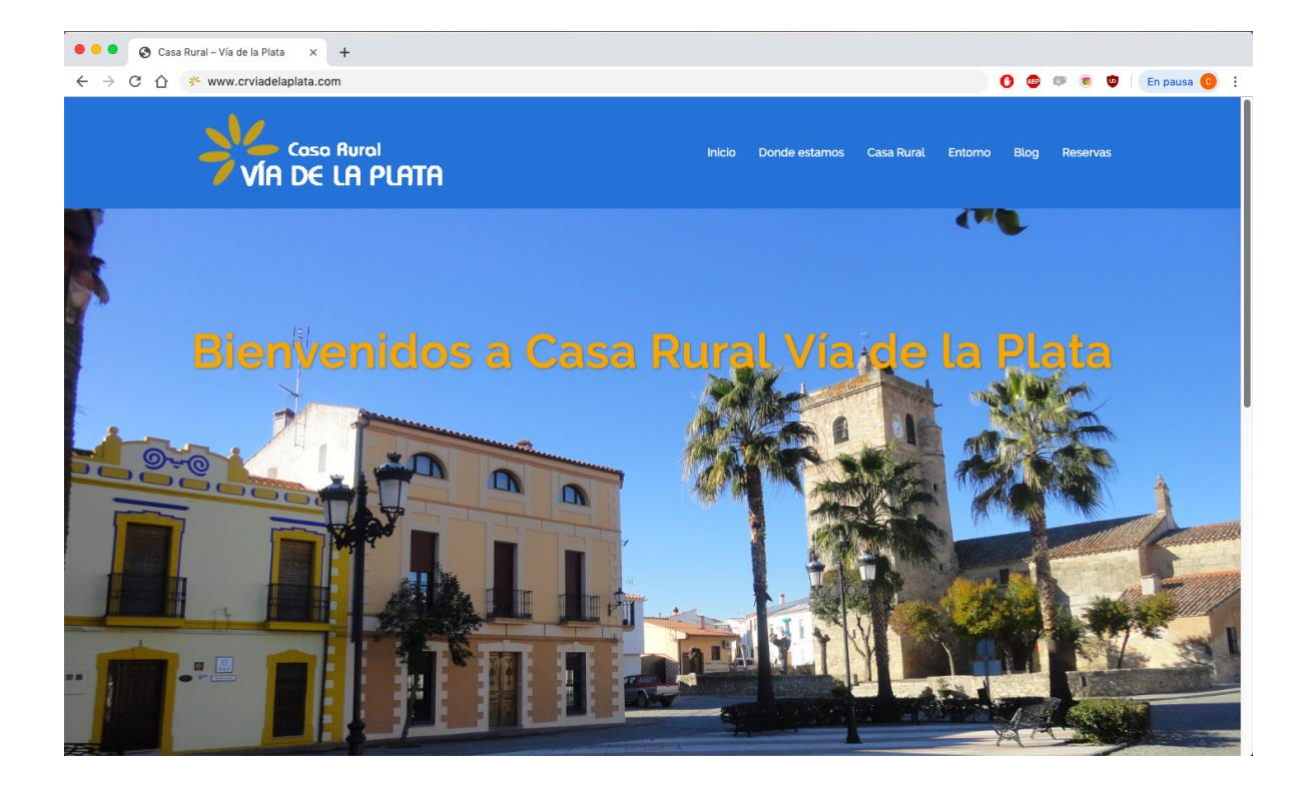

En la parte de abajo puede observarse el footer. Este, como se explicará posteriormente en el apartado de la propuesta planteada, suele aportar información de interés para el usuario. En este caso sólo pueden observarse tres imágenes que no aportan mucha información, o al menos no toda la que debería.

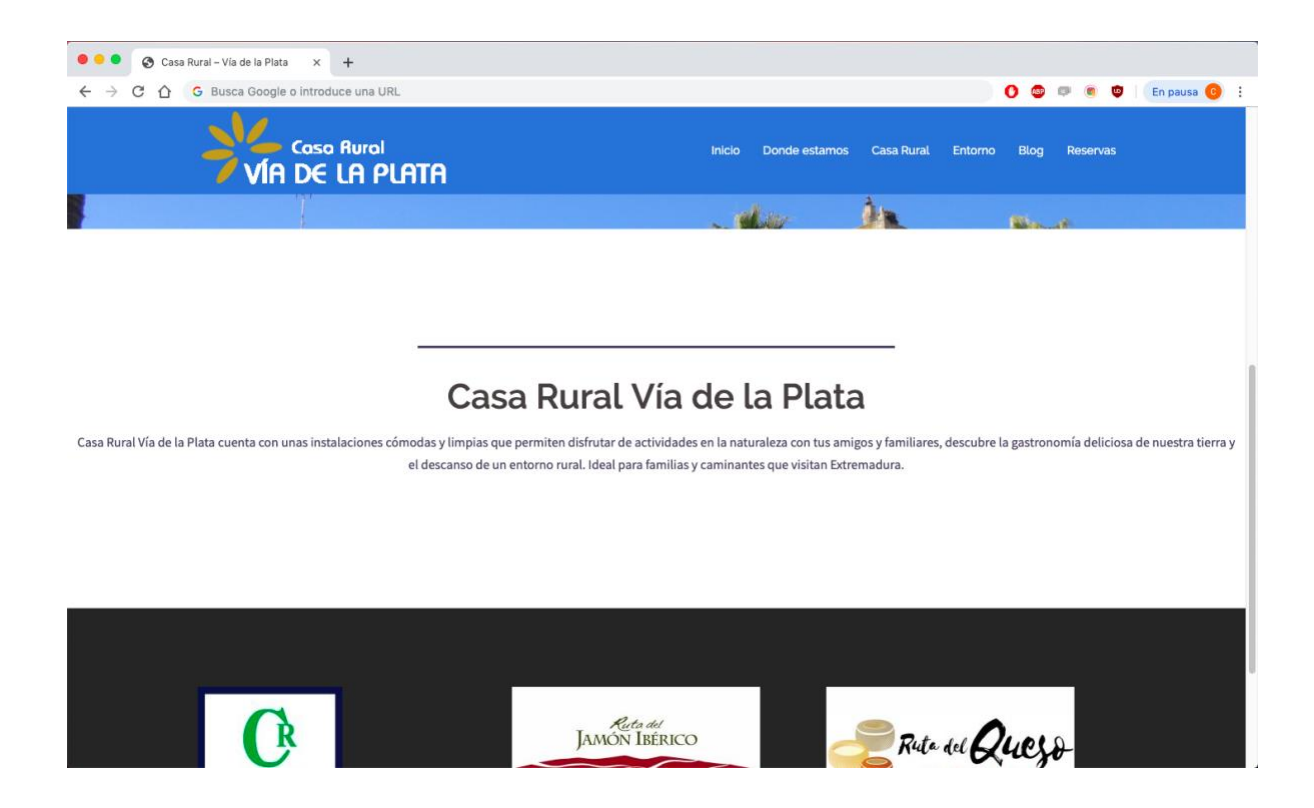

"Dónde estamos" en primer lugar aparece con una falta de ortografía, y es imprescindible realizar las lecturas necesarias hasta comprobar que el sitio web no tiene ningún error de este tipo, pues proporciona muy mala imagen tanto de la página web como de la empresa que representa.

Una vez el usuario accede a dicha página aparece un titular redundante, seguido de un formulario y un mapa con la ubicación.

Normalmente este tipo de información no se introduce en la segunda página del sitio, y suele especificarse en la página de "contacto". Una vez más la estética no parece estar muy trabajada, dando una imagen de página desactualizada.

Cuando estructuramos una página web debemos partir de la base de que la persona que está navegando en ella no es un usuario experto, por lo que debe especificarse todo, e incluso repetirse en dicha página para que éste nunca se pierda navegando.

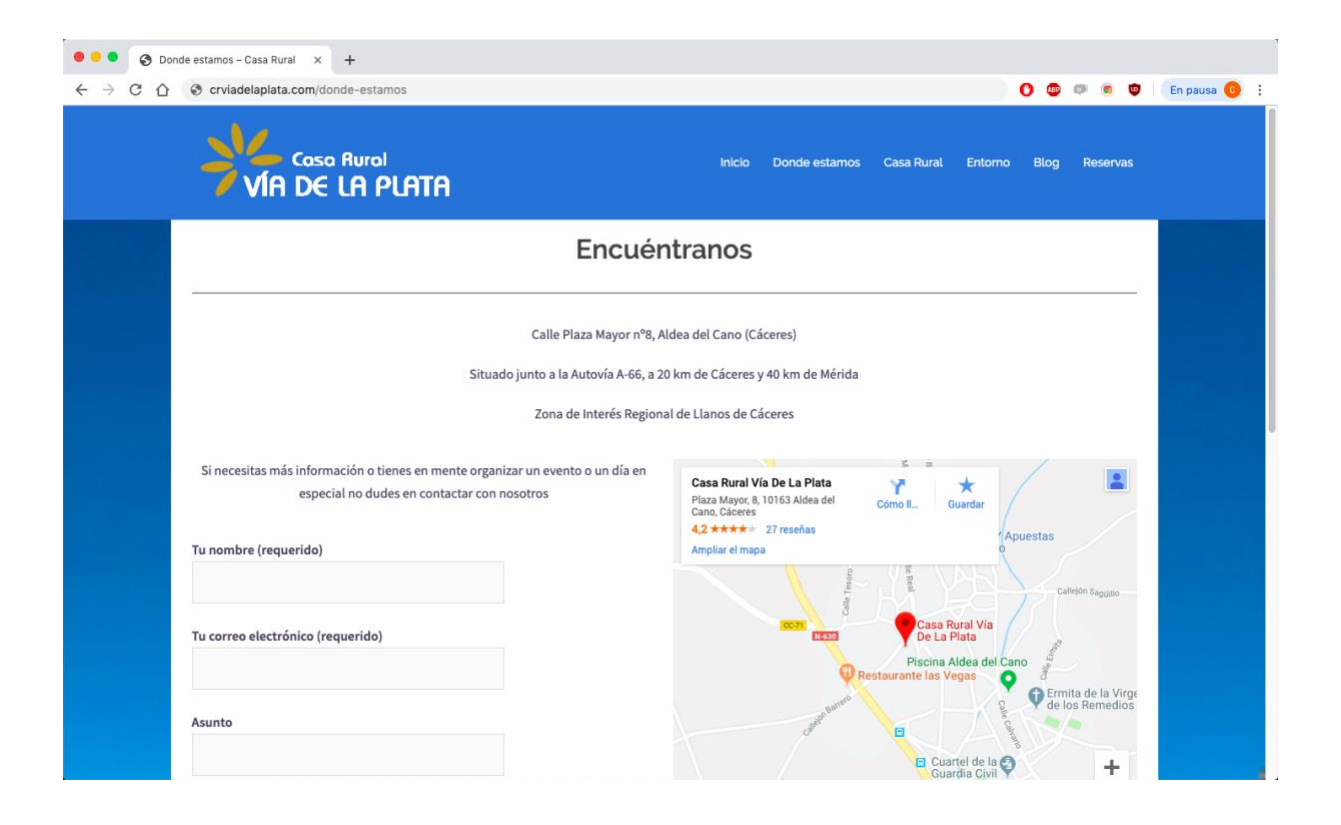

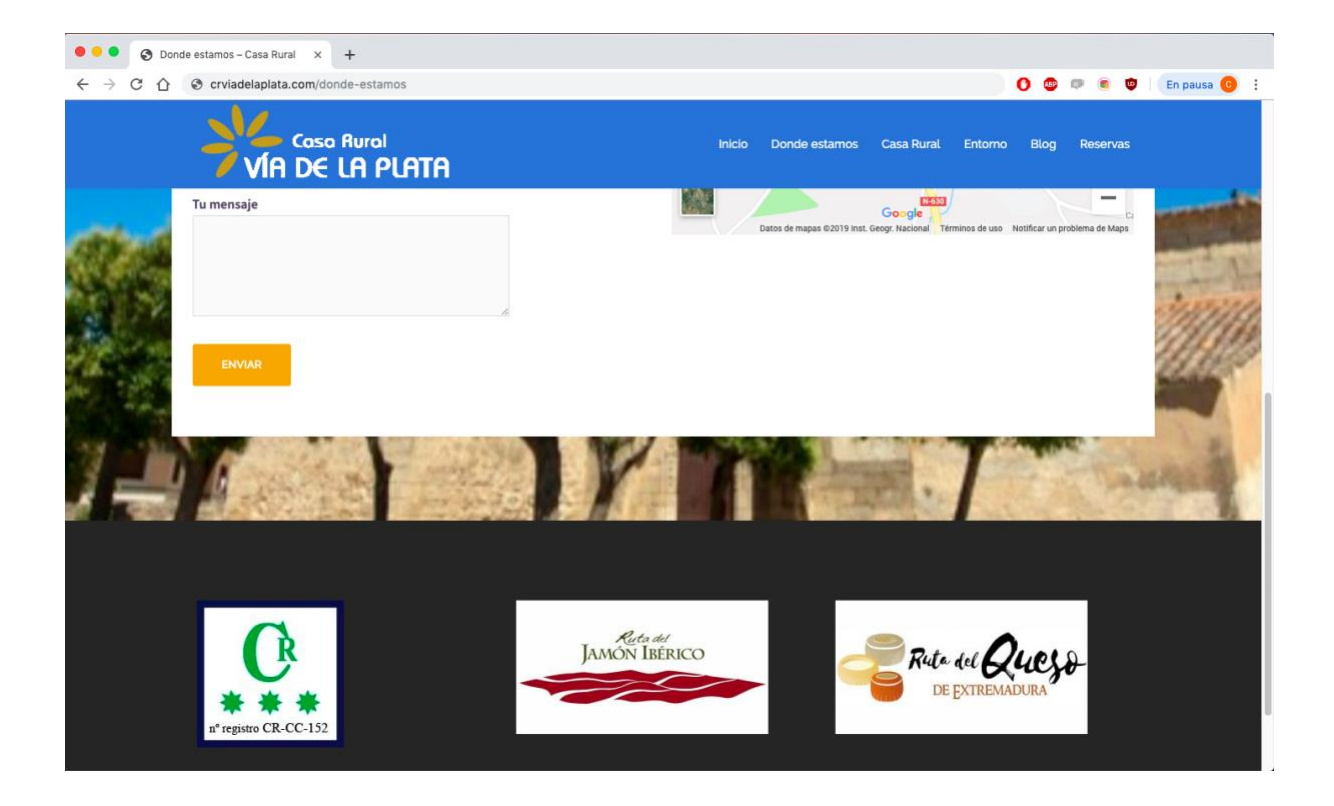

Casa Rural es la página en la que se da toda la información acerca del alojamiento. Contiene muchas imágenes lo cual es bueno ya que prima lo visual.

No obstante, puede apreciarse una falta de información considerable y esto es un problema ya que el usuario intenta tener una idea lo más clara posible de la casa que desea alquilar.

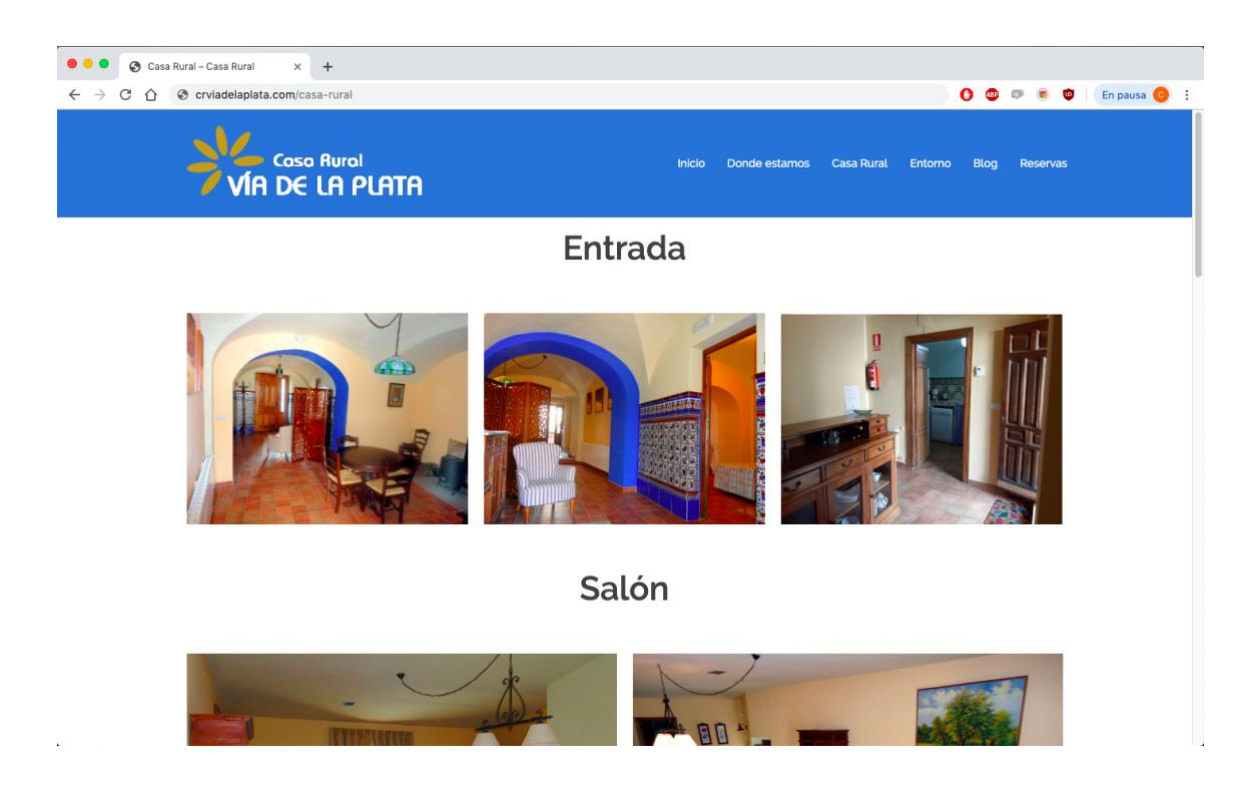

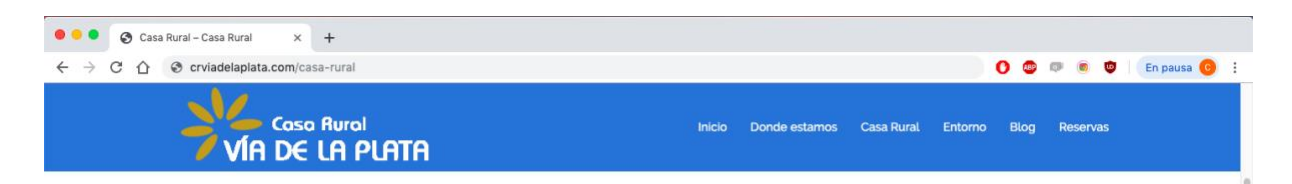

Salón

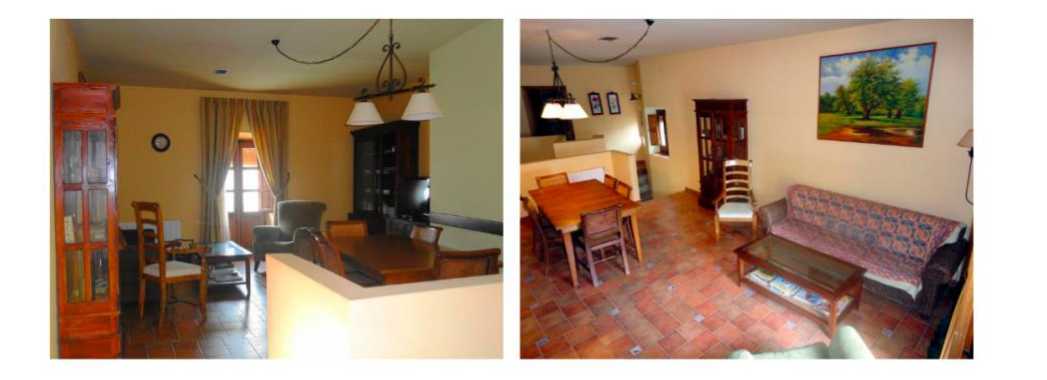

Patio

 $\sim$ 

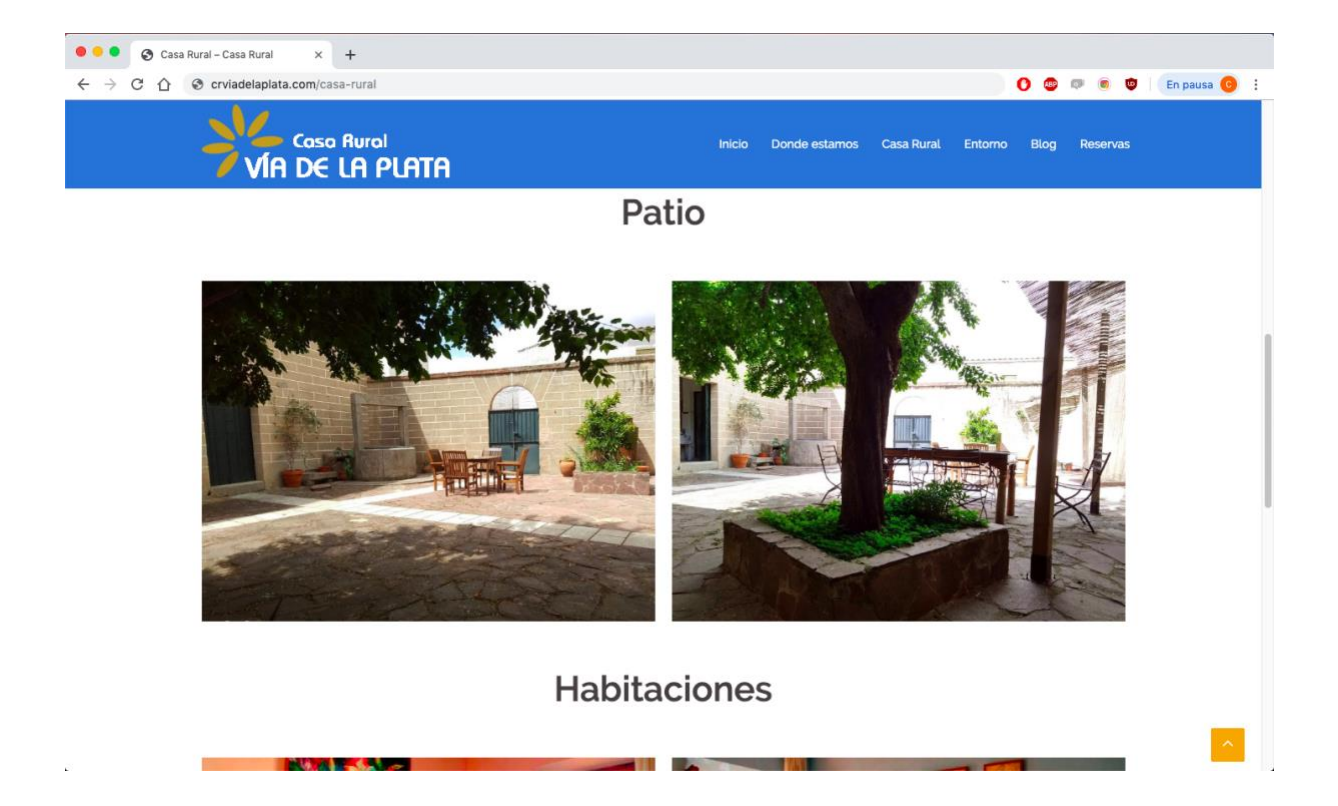

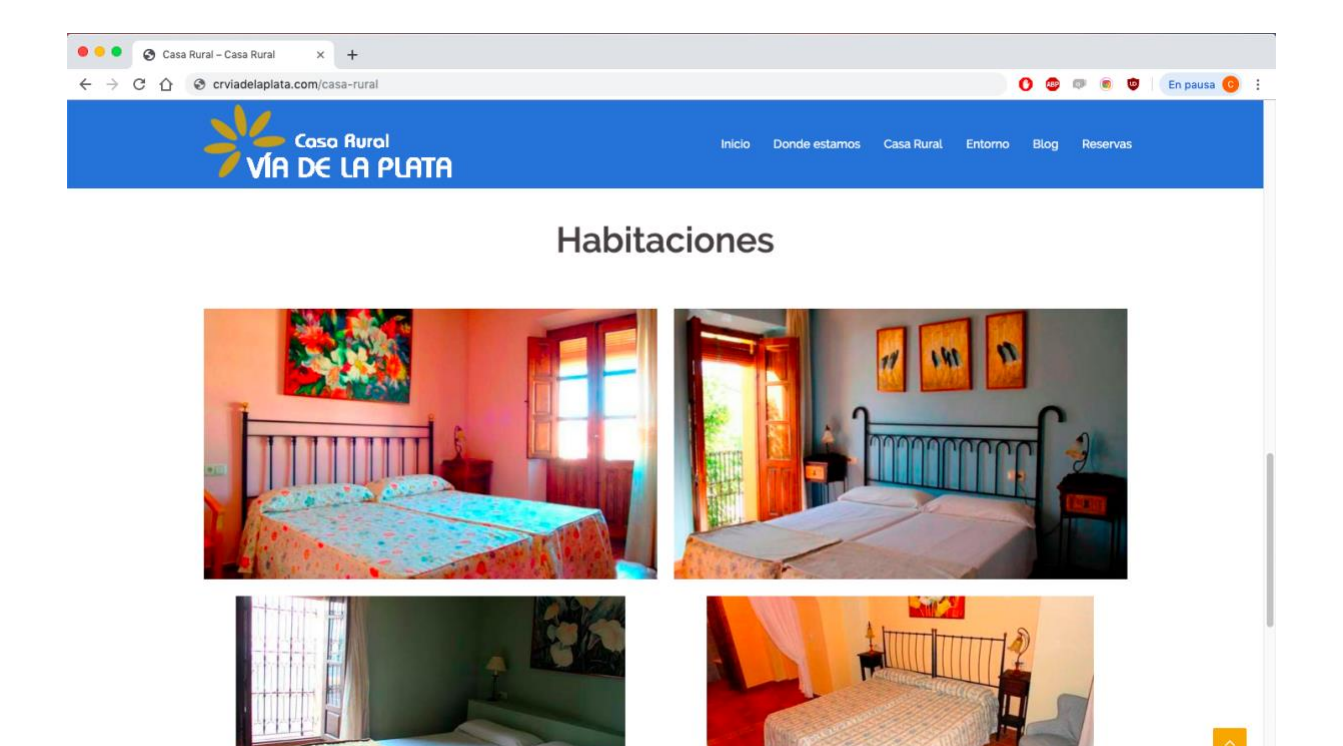

En entorno podemos encontrar información general sobre Extremadura, y de nuevo vemos la falta de contenido escrito y exceso de imagen.

No se trata de eliminar contenido visual sino de, en caso de mantenerlo, acompañarlo de información para que los usuarios comprendan lo que se está transmitiendo.

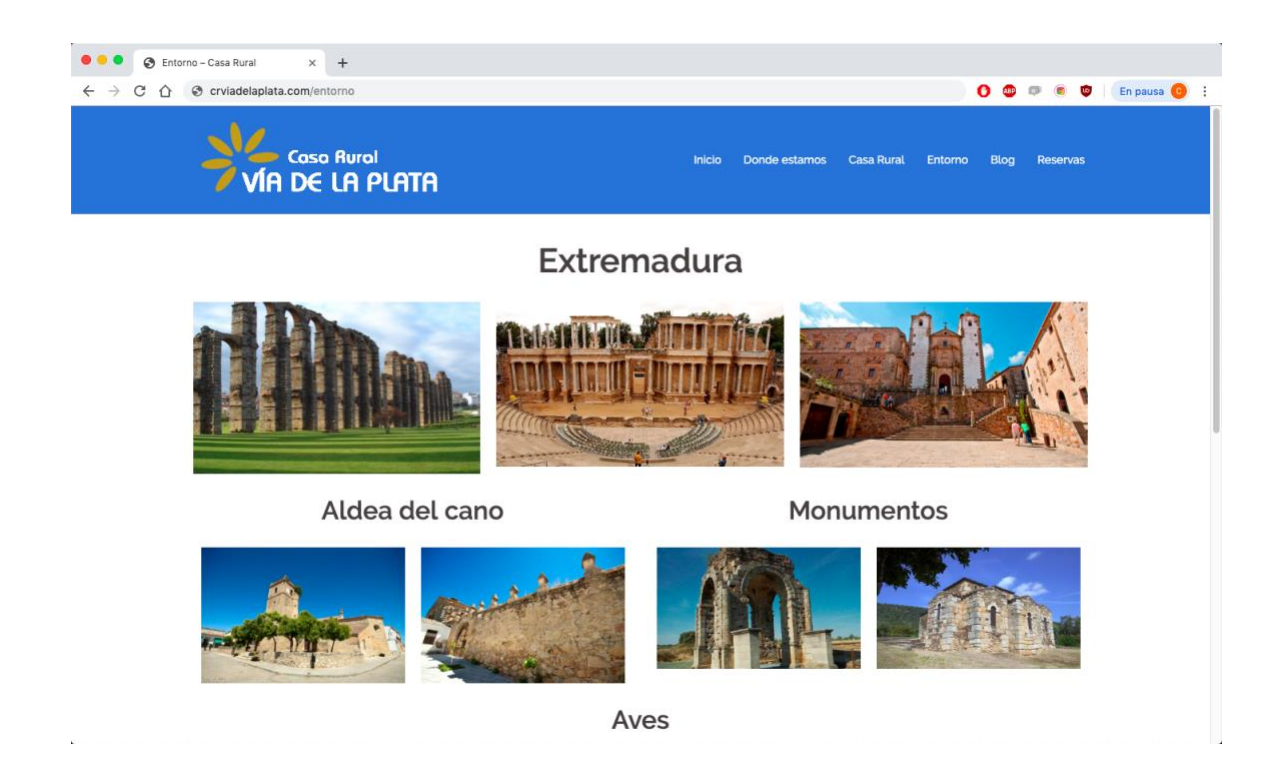

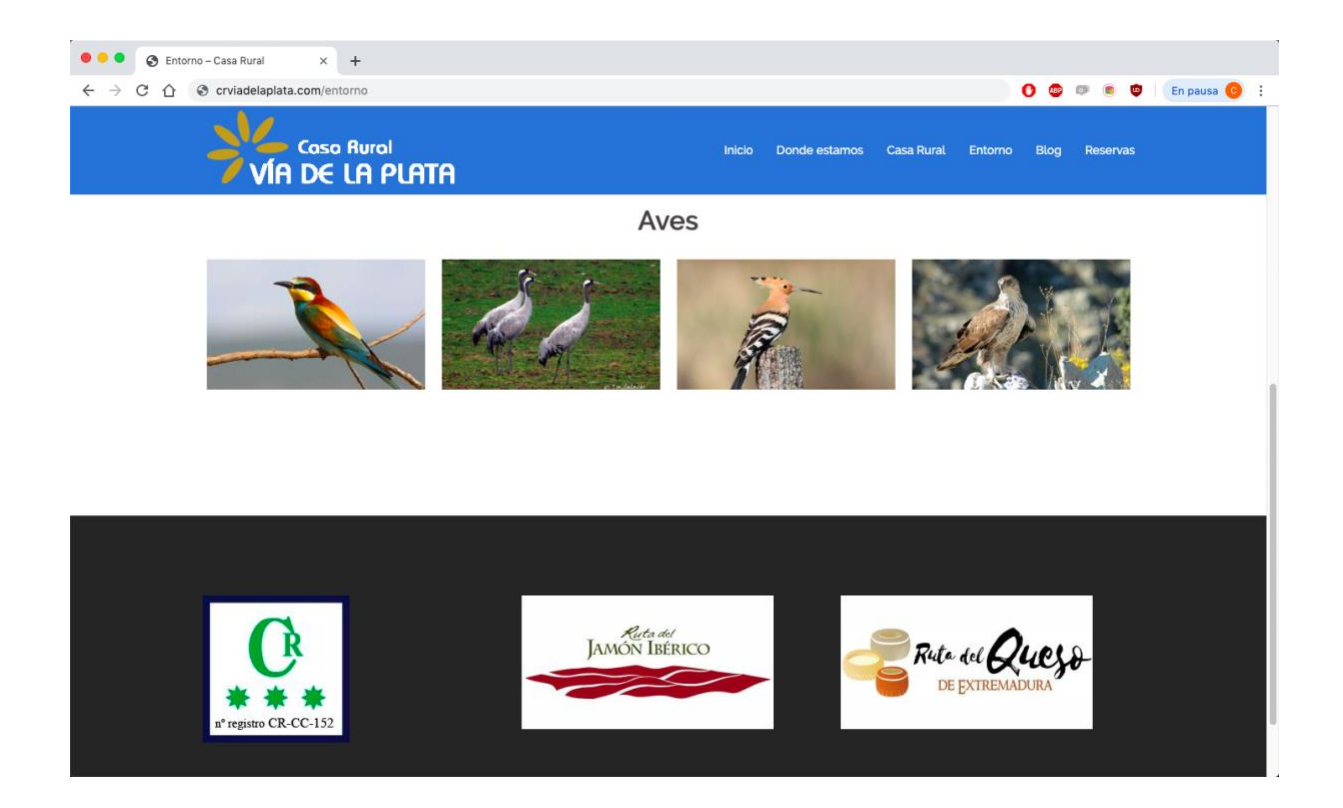

Por último, encontramos la página de reservas. Esta debe contener la información básica y herramientas para poder realizar dichas reservas.

El contenido de esta página no debe cambiar mucho ya que realmente lo que se introduce es un software con alguna empresa externa que gestione las reservas de los usuarios.

Únicamente puede apreciarse una falta de información importante; las condiciones que se especifican normalmente a la hora de realizar una reserva. Esto ha sido implementado en la propuesta de rediseño.

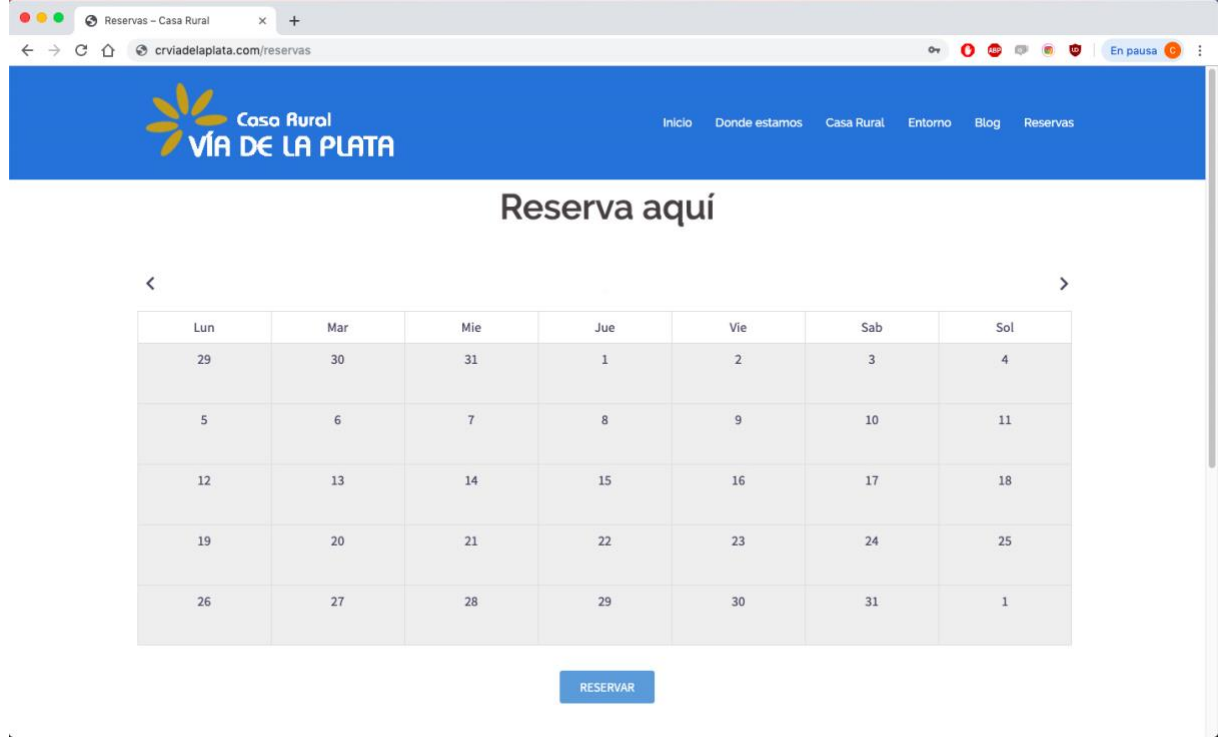

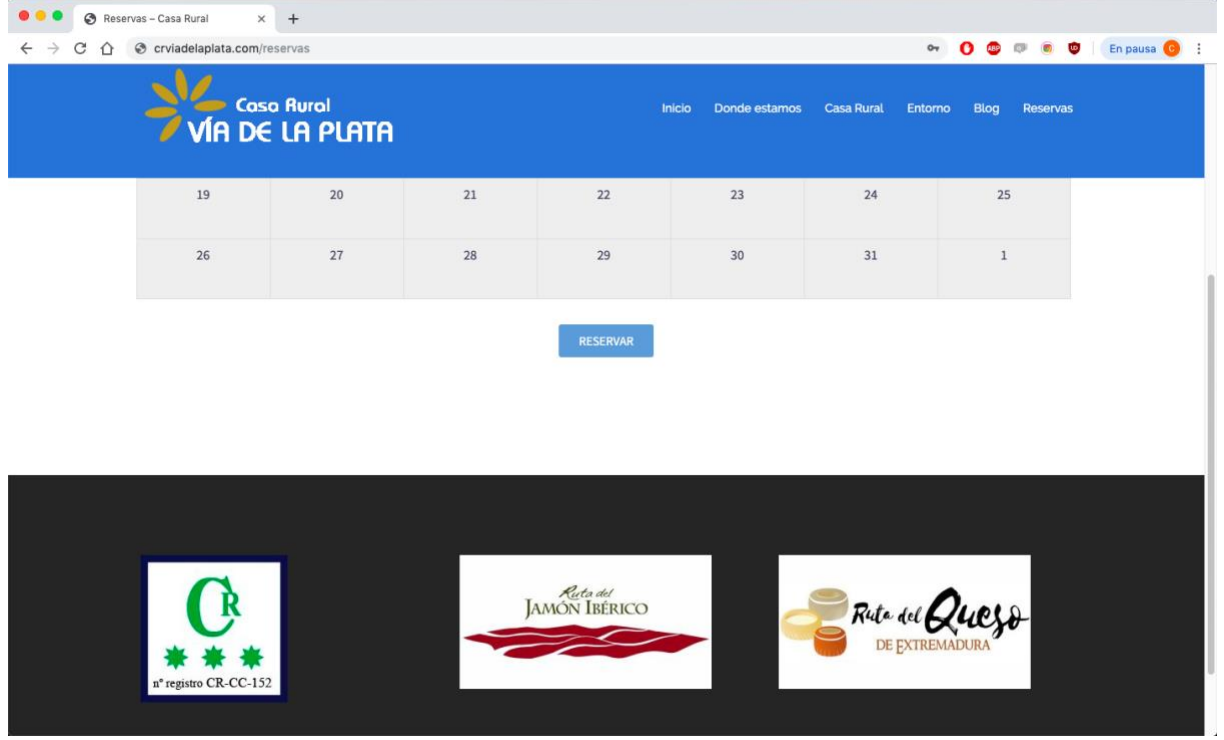

#### **3.2 PROPUESTA DE REDISEÑO**

#### **3.2.1 Lenguajes de programación utilizados**

#### **3.2.1.1 HTML (HyperText Markup Language)**

Internet nace principalmente para comunicar información a través de texto, con el único objetivo de transmitir esta información a los usuarios.

Para ello es necesario desarrollar lenguajes de programación que sean capaces de mostrar la información en las pantallas de los dispositivos. Esto vendría de la mano de la creación de Internet (Muñoz, 2018).

En 1980 Tim Berners-Lee, un trabajador del CERN (Organización Europea para la Investigación Nuclear) propone un sistema de hipertexto desarrollando una versión simple de HTML.

El objetivo era crear una estructura básica de páginas web, organizar su contenido y compartir información (Muñoz, 2018).

Después de desarrollar este sistema, es presentado en una convocatoria organizada para desarrollar un sistema de hipertexto para Internet. Así, Tim Berners se une con el ingeniero Robert Cailliau y presentan una propuesta que resulta ganadora llamada WorldWideWeb (W3) (Muñoz, 2018).

En 1993 se realiza la primera propuesta oficial para convertir HTML en un lenguaje estándar, pero esto no llegó a ocurrir hasta 1995, cuando se presenta la versión de HTML 2.0 (Muñoz, 2018).

En 1996 se publica la versión HTML 3.2 y finalmente en 1998 se publica la versión HTML 4.0. Esta última versión supone un gran cambio en comparación a las anteriores ya que, entre otras novedades, incorpora las hojas de estilo CSS, la posibilidad de incluir scripts o programas en las páginas web, una mejora de la accesibilidad de las páginas diseñadas, posibilidad de incluir tablas complejas y formularios mejorados (Muñoz, 2018).

Actualmente la versión de HTML se corresponde con la 5.0, que cuenta con ciertas mejoras de la versión anterior que permiten diseñar páginas dinámicas o construir aplicaciones web funcionales (Muñoz, 2018).

#### **3.2.1.2 CSS (Cascading Style Sheets):**

CSS (Cascading Style Sheets) se traduce al español como "Hojas de estilo en cascada". Es un lenguaje de diseño gráfico desarrollado para crear y definir la presentación de un documento estructurado, escrito en un lenguaje marcado (como por ejemplo HTML) (Muñoz, 2018).

Es utilizado para el diseño visual de documentos web e interfaces de usuarios escritas en HTML o XHTML. Este lenguaje puede aplicarse en cualquier archivo XML. También permite crear estilos no visuales, como por ejemplo hojas de estilo auditivas (Muñoz, 2018).

CSS permite describir un sistema prioritario donde se determina qué reglas de estilo se van a aplicar en caso de que coincidan más de una regla en un mismo elemento. De ahí que anteriormente se hable de un estilo en cascada, pues las prioridades son calculadas y asignadas a las reglas permitiendo predecir los resultados finales.

La última actualización de este lenguaje se corresponde con la versión CSS3 (Muñoz, 2018).

#### **3.2.2 Framework**

#### **3.2.2.1 Definición de framework**

Un framework es una estructura software formada por componentes personalizables e intercambiables que permiten un desarrollo ágil de aplicaciones. Esto se lleva a cabo mediante la aportación de librerías y/o funcionalidades ya creadas (Tébar, 2018).

La utilización de frameworks a la hora de programar una página web tiene numerosas ventajas. El código se encuentra organizado, con una estructura bien definida. Esto permite encontrar archivos de forma rápida y fácil (Tébar, 2018).

Además, permite la reutilización de código, es decir, utilizar un mismo código para diferentes proyectos realizando simples cambios concretos como el texto o colores, entre otros. Ofrecen la posibilidad de utilizar plantillas predeterminadas, lo cual adelanta en muchos casos el trabajo del desarrollador web (Tébar, 2018).

#### **3.2.2.2 Framework utilizado**

Existen numerosos frameworks para la realización de páginas web entre otras aplicaciones. En este caso se ha optado por utilizar **Material Design para Bootstrap** ya que, como se explicará más adelante, ofrece numerosas posibilidades a la hora de diseñar un sitio web de forma personalizada.

Material Design for Bootstrap es una herramienta muy completa y bastante accesible teniendo unos conocimientos básicos de diseño y programación web.

Este framework une las mejores características de Bootstrap y Material Design. Por un lado, Bootstrap es el framework de HTML, CSS y JavaScript más popular utilizado para desarrollar de forma rápida y sencilla proyectos responsive en la web (Simoes, s.f.).

Por otro lado, se encuentra Material Design, que es un lenguaje de diseño desarrollado por Google con el objetivo de hacer webs trabajando la estética y la usabilidad.

M.D.B contiene en la parte izquierda del sitio web un menú desplegable con numerosos elementos de código que pueden ser utilizados tanto para un sitio web, como una aplicación móvil, entre otros. Estos elementos están clasificados en menús según la utilidad.

Así encontramos:

- Utilidades: cuenta con elementos como iconos de cierre, opciones para modificar el estilo en el texto, alineaciones a la hora de colocar elementos, bordes aplicables a imágenes, contenedores de contenido (<div></div>), entre otros.
- Contenido: banderas para diferentes idiomas, una lista con numerosos iconos, aplicaciones para modificar imágenes, entre otros.
- CSS: elementos para modificar el CSS de las páginas, efectos como parallax para el fondo de la página, efectos al pasar el ratón por el elemento (hover), entre otros.
- Componentes: contiene elementos como alertas para lanzar un mensaje importante al cargar la página, listas, tablas o botones desplegables, entre otros.
- Javascript: código de Javascript útil para aquellos que no saben utilizar dicho lenguaje, pues el código se da completo con unas instrucciones que te explican cómo introducirlo en tu archivo HTML.
- Navegación: con diferentes opciones a la hora de realizar barras y menús de navegación, así como el footer de la página.
- Formularios: código de formularios completos con la posibilidad de realizar cambios de estilo, así como las instrucciones para hacerlo funcionar.
- Tablas: ejemplos básicos de tablas, así como numerosas funciones aplicables a estas. Permite realizar desde tablas simples, a otras opciones más complejas y elaboradas.
- Modales: mensajes que se despliegan al hacer clic en un botón. Incluye numerosas opciones a la hora de utilizar este tipo de elementos.
- Secciones: ofrece plantillas de secciones de una página web completas, tales como el inicio de una página web, la página de contacto, página de testimoniales de usuarios, blogs, página enfocada al equipo que compone la empresa, entre otros.

Además, incluye tutoriales para que se pueda seguir profundizando y haciendo más completo un sitio web, o plantillas gratuitas que se pueden tomar como base general e ir modificando de forma personalizada.

#### **3.2.3 Estructura de un documento HTML5 y organización del contenido**

Un documento HTML5 tiene una estructura básica y definida mediante etiquetas específicas.

Si observamos la primera de línea de nuestro código vemos **"<!DOCTYPE** *html>*". Esto sirve para indicar el tipo de documento que estamos creando.

Esta línea por tanto será la primera del archivo que introduzcamos con el objetivo de que el modo estándar del navegador sea activado y las incorporaciones de HTML5 sean interpretadas cuando sea posible, o en caso contrario, ignoradas (Muñoz, 2018).

Lo siguiente que se observa es la etiqueta <html *lang*="es"></html>. Este atributo se utiliza para definir el idioma humano del contenido del documento que se está creando que, como podemos observar, en este caso es el español "es" (Muñoz, 2018).

Dentro de esta etiqueta introduciremos todo el código que conforme la página.

Continuando hacia abajo encontramos el elemento "head". Este contiene los metadatos que aportarán información extra sobre la página, como el título, la descripción del sitio, el autor o palabras claves, entre otros (Muñoz, 2018).

La siguiente sección que observamos es una de las partes más importantes del documento, el cuerpo de la página, donde introduciremos todas las partes visibles que conformarán dicha página.

Dentro del "body" se explicarán las diferentes partes con las que se maqueta la página y serán detalladas una a una.

Este esquema consta de diferentes partes: header, nav, section, aside y footer.

#### **Etiqueta <header></header>:**

Esta tiene la función de proveer información introductoria que afectan al cuerpo del documento. Está asociado por lo general a la cabecera del cuerpo ("body") del documento, de una sección, etcétera (Muñoz, 2018).

En ocasiones esta etiqueta puede aparecer en primer lugar, pero también podemos encontrarla después de la etiqueta "nav". El orden influye ya que será el mismo que aparezca de forma visible al visitar el sitio.

#### Etiqueta <nav></nav>:

Representa la sección de la página que enlaza a otras páginas o partes dentro de la misma página. No todos los enlaces que haya en una página deben estar dentro del "nav" sino aquellos bloques que sean importantes, como contacto o información sobre la empresa entre otros (Muñoz, 2018). Esta sección es conocida por los usuarios como la barra de navegación de los sitios web.

#### **Etiqueta <section></section>:**

Representa una sección general dentro del documento. Puede contener subsecciones creando jerarquías en el contenido. Dependiendo del sitio web que estemos creando introduciremos unos contenidos u otros.

#### **Etiqueta <aside></aside>:**

Representa una sección en la que se introduce un contenido más independiente. Puede ser utilizado para efectos tipográficos, barras laterales o elementos publicitarios entre otros. Se trata de un contenido separado del resto que tiene la página. Uno de los más utilizados es el contenido publicitario (Muñoz, 2018).

En este caso, la página no consta de aside ya que el cliente no lo ha considerado oportuno.

#### **Etiqueta <footer></footer>:**

Es la última etiqueta que completa el esquema y lo cierra. Representa el pie de una sección, con información acerca de la página o sección que no tiene que ver directamente con el contenido de esta, como por ejemplo el autor, copyright o el año (Muñoz, 2018).

Además, pueden añadirse enlaces de interés a la página o información relevante tales como información de contacto o enlaces a otras partes del sitio web.

#### **3.2.4 Estructura de los contenidos del Sitio Web**

#### **3.2.4.1 Inicio**

La página de inicio se compone de diferentes secciones que serán explicadas a continuación.

En orden según la estructuración, encontramos el "nav". Una barra de navegación donde el usuario puede acceder a los diferentes sitios que componen la página web.

Cuando navegamos por una página web, el usuario lee siguiendo el patrón F. Por tanto, lo primero que observamos es aquello situado en la parte superior izquierda. A partir de este punto, se continúa leyendo hacia la derecha y hacia abajo. Por tanto, se hará un recorrido formando una F.

Por este motivo el logo se sitúa en primer lugar. El logo es aquello que intentamos que el usuario recuerde, y por esto antes de comenzar a conocer los contenidos que se presenten debemos intentar que se identifique a la empresa en cuestión.

Si continuamos leyendo hacia la derecha, encontramos un botón (Inicio) para poder volver siempre al lugar de inicio del sitio, seguido de Casa Rural, Extremadura, Reservas y, por último, Contacto.

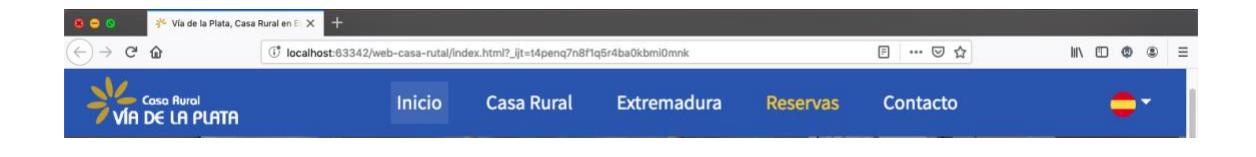

Actualmente, al desarrollar sitios webs debemos tener en cuenta la importancia que ha adquirido la imagen frente al texto, de modo que esta prevalecerá siempre que se pueda para hacer una página agradable, sencilla y dinámica.

Lo siguiente que se ha estructurado es el "header". Se compone de un "slider" con dos imágenes de la fachada de la casa.

En ambas imágenes puede observarse un título de bienvenida al sitio junto con un botón dirigido a las reservas. La intención por la que he decidido colocar este botón es por la importancia de remarcar las zonas más relevantes y a las que finalmente interesa que llegue el usuario, y esta es sin duda la página de reservas.

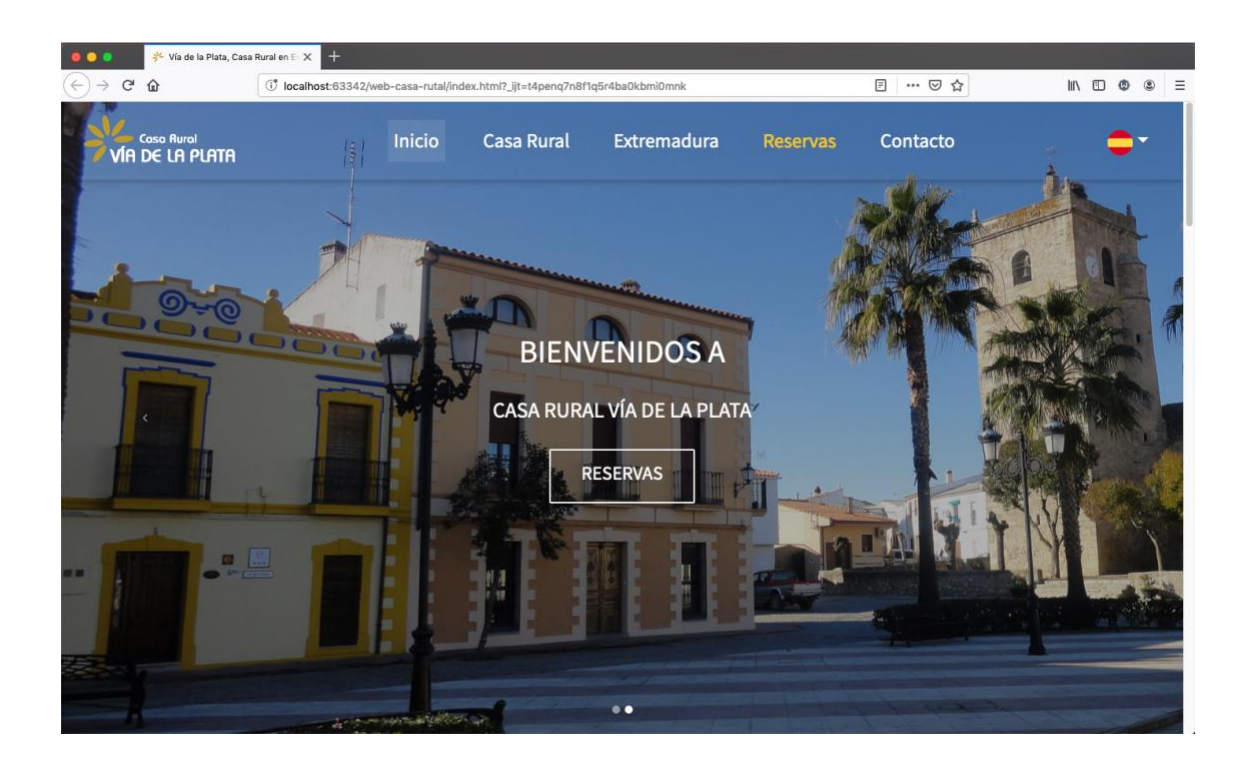

Si continuamos navegando hacia abajo podemos observar la zona llamada "section". En esta parte se ha introducido información relevante para el usuario.

Mediante texto e imágenes se comienza a hablar sobre el pueblo donde se ubica el alojamiento turístico, seguido de información específica de dicho sitio.

Tanto en la información de Aldea del Cano, como en la de la casa rural, se ubican dos botones que dirigen al usuario a las páginas en las que este podrá encontrar una información más detallada que puede resultarle de interés.

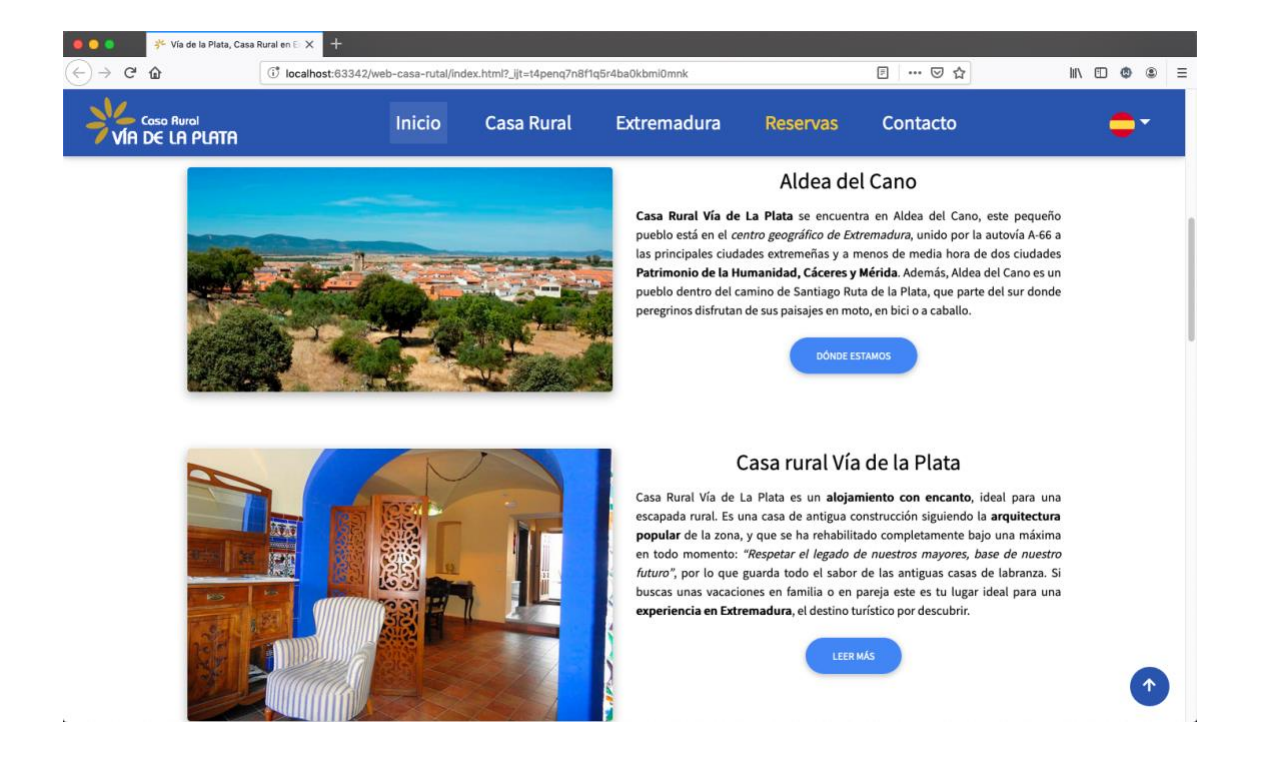

Se intenta por tanto realizar una especie de resumen de las diferentes partes de las que consta el sitio web con la posibilidad de redirección a las páginas en cuestión. Así el usuario podrá tener una idea más general sin necesidad de perder mucho tiempo.

Como hemos mencionado anteriormente, hasta ahora el usuario encontraría información más específica de lo que es la casa y el pueblo donde se ubica.

Si continúa navegando en dicha página, encontrará información más general de Extremadura.

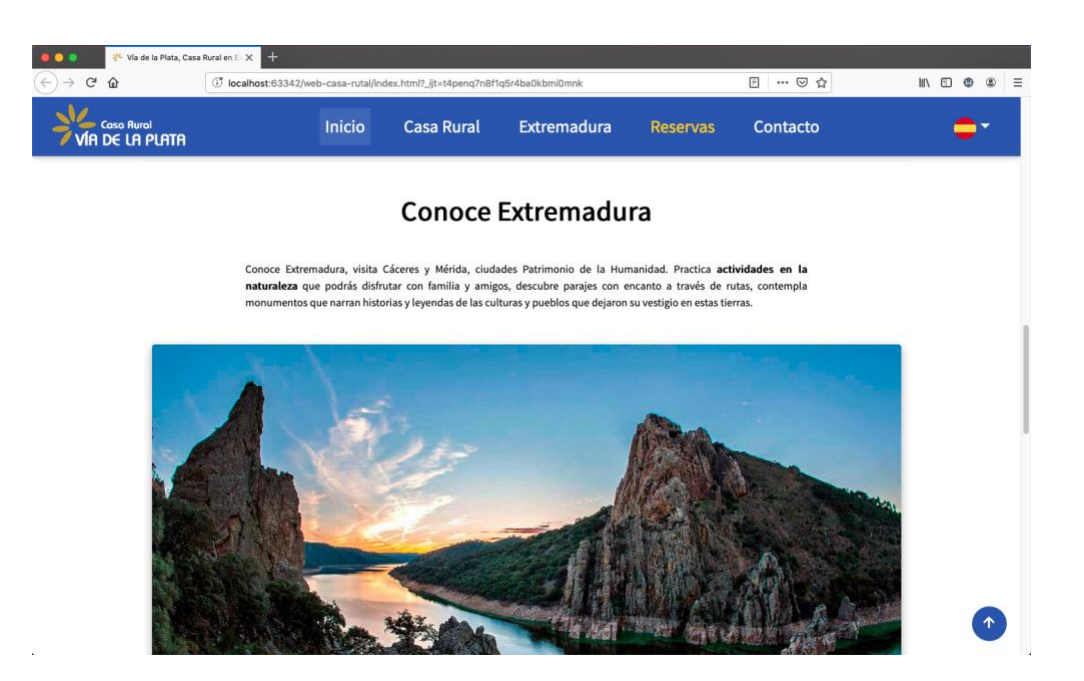

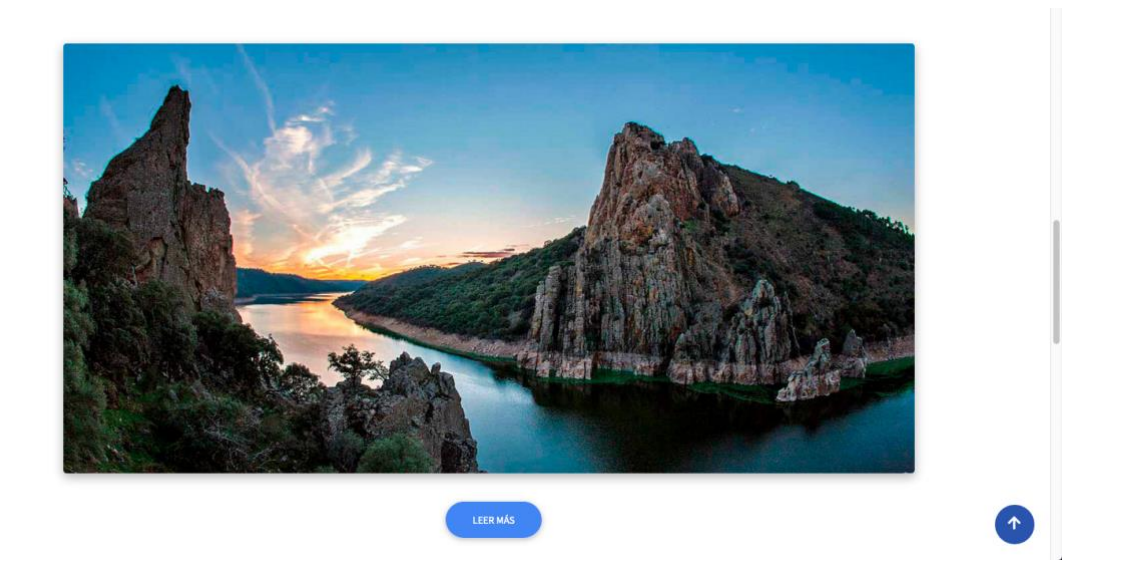

Por último, encontramos un apartado con las opiniones de algunos huéspedes. Esto no se incluía en la antigua página y se le propuso al cliente la idea de introducirlo ya que favorece positivamente a la imagen de la empresa.

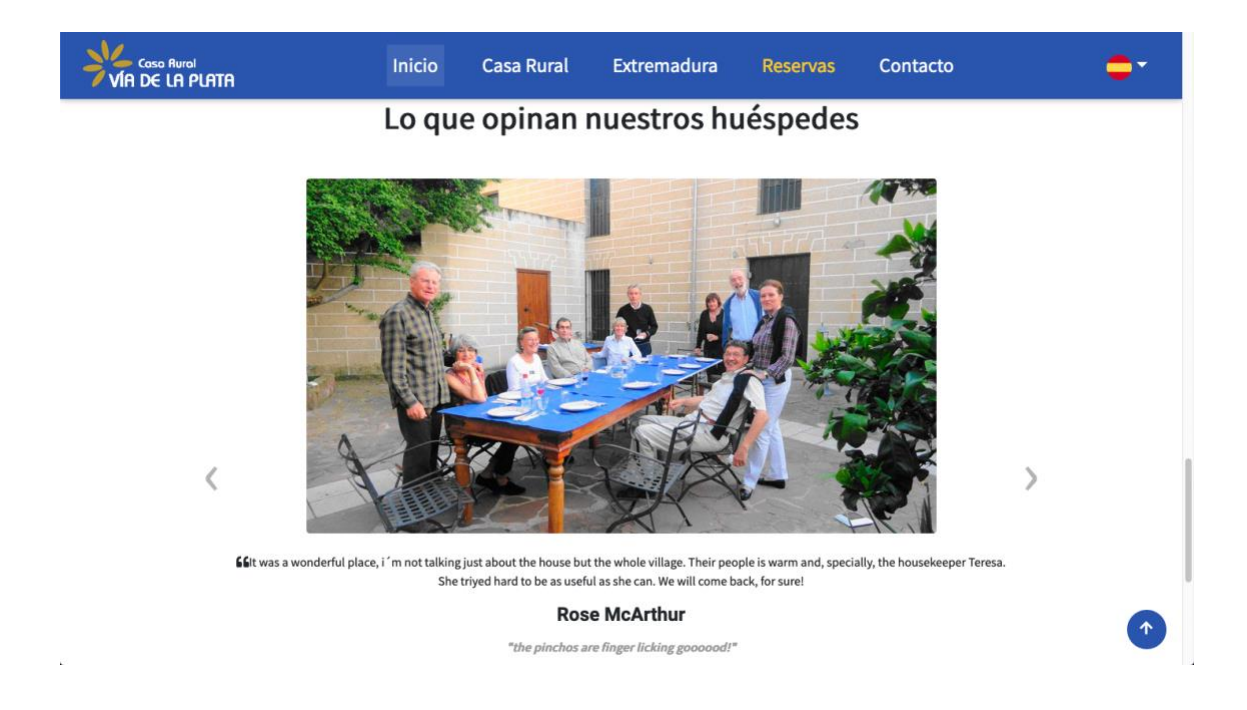

El último punto que finaliza la estructura general es el "footer". Este hace referencia a la parte inferior de una estructura web en la que normalmente se incluyen enlaces de interés, copyright o redes sociales, entre otros. En este caso se ha divido en cuatro columnas, y aparecerá en las diferentes páginas que conforman el sitio web.

En la antigua página sólo podía observarse por un lado las tres imágenes sin especificar en qué consistía cada una, y el copyright de la empresa que desarrolló el sitio web. En la alternativa que se presentó al cliente se añade más información para que el elemento ("footer") adquiriese más sentido.

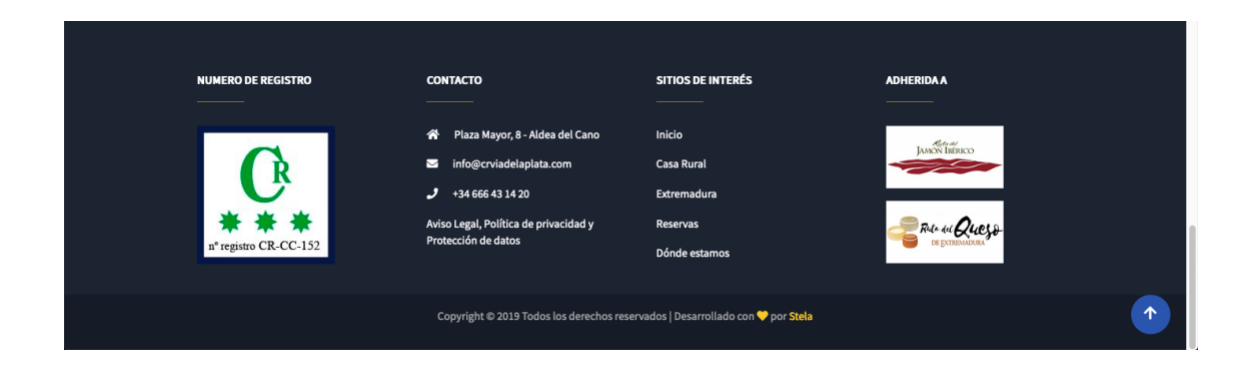

Así, en la primera columna se ha colocado una imagen con el número de registro de la empresa. En la segunda columna se sitúa la información de contacto. En la tercera se han situado enlaces de interés del sitio web tales como Inicio, Casa Rural, Extremadura, Reservas y de nuevo, Contacto.

Es importante que estemos en el punto de la página en el que estemos, tengamos accesibilidad hacia otras partes de dicho sitio. Por último, en la cuarta columna observamos dos imágenes como adheridos a la empresa, para ampliar información a los usuarios.

#### **3.2.4.2 Casa Rural**

Como se ha mencionado anteriormente, la estructura siempre será la misma. Así, conservamos la misma barra de navegación ("NAV").

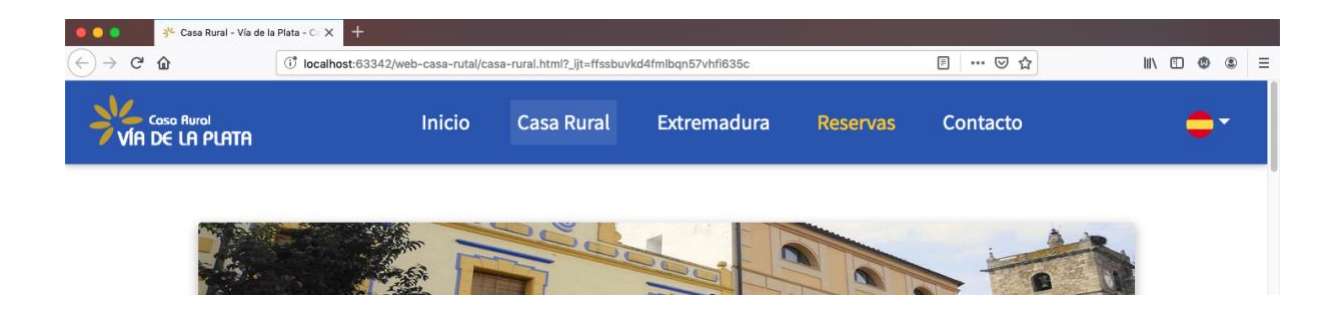

Al no tratarse de la página de inicio, se ha decidido prescindir del "header", por lo que directamente estaríamos en el "section".

Esta parte ha sido estructurada en base a distintos puntos de información importantes para los usuarios. Se establece una imagen principal, en este caso, de la fachada de la casa junto con información acerca de esta.

A continuación, se ha subdividido en tres partes, las diferentes zonas de la casa (planta baja, primera planta y patio).

Así, contamos con tres "slider" correspondientes con las partes del alojamiento. Cada "slider" acompañado de la descripción correspondiente.

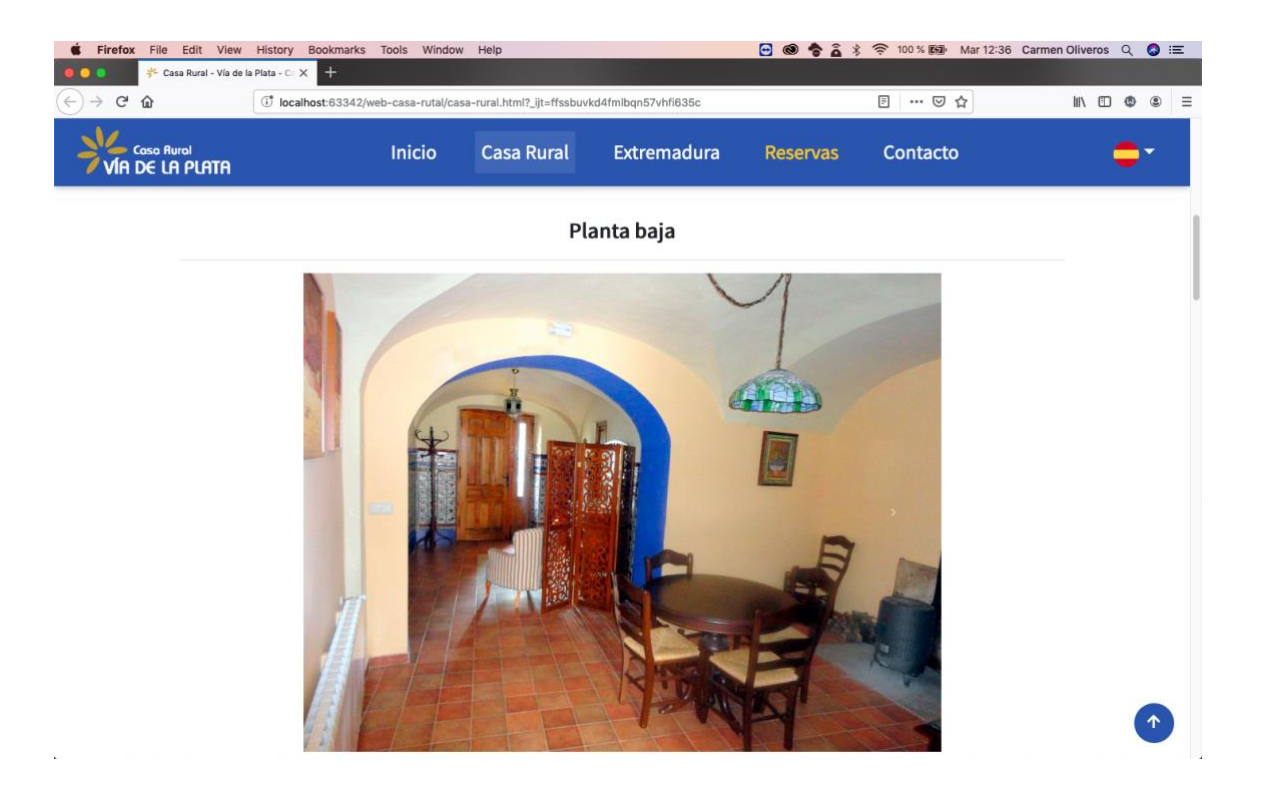

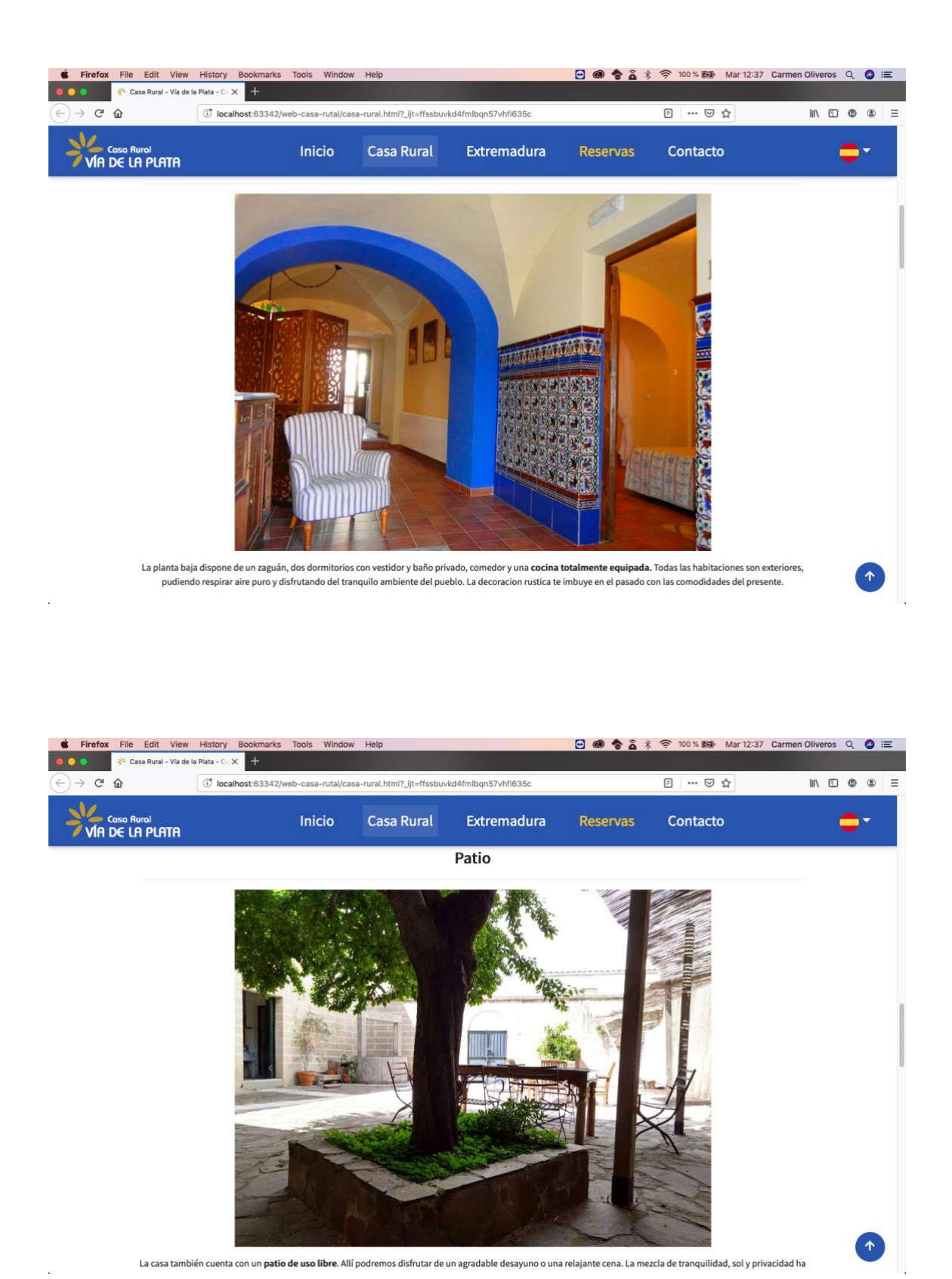

Lo siguiente que encontramos son características más específicas resumidas con iconos que faciliten la lectura del usuario.

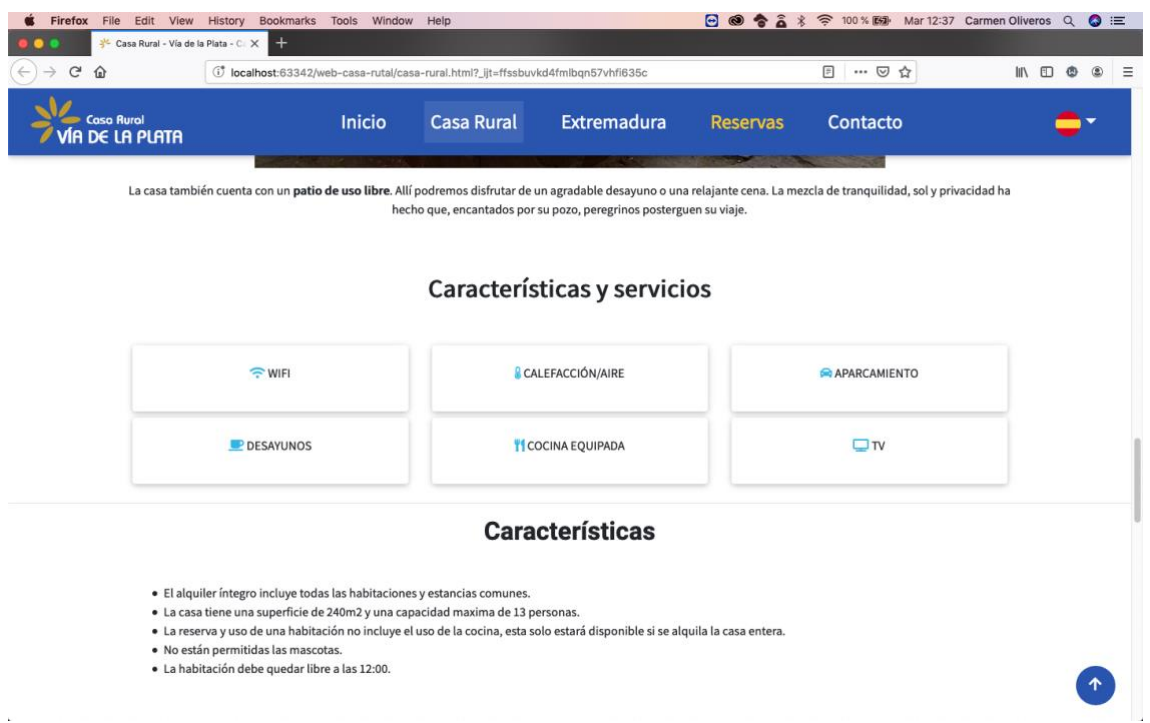

Tras haber explicado todo lo relevante a la casa en general, pasamos al último punto; las habitaciones. Podemos observar como la información va de lo general a lo específico para intentar que usuario tenga una idea global y conforme continúe en el sitio vaya aumentando esta información con otras más específicas.

Esta parte de la estructura ha sido desarrollada a partir de "cards" o cartas, con imágenes de las distintas habitaciones acompañadas de textos breves y específicos.

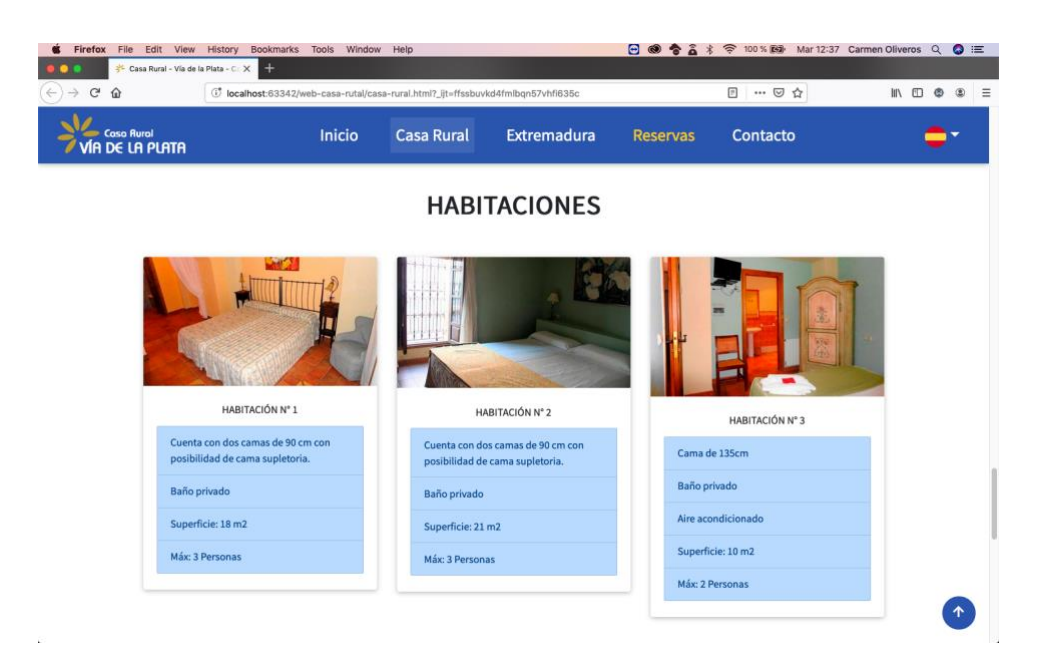

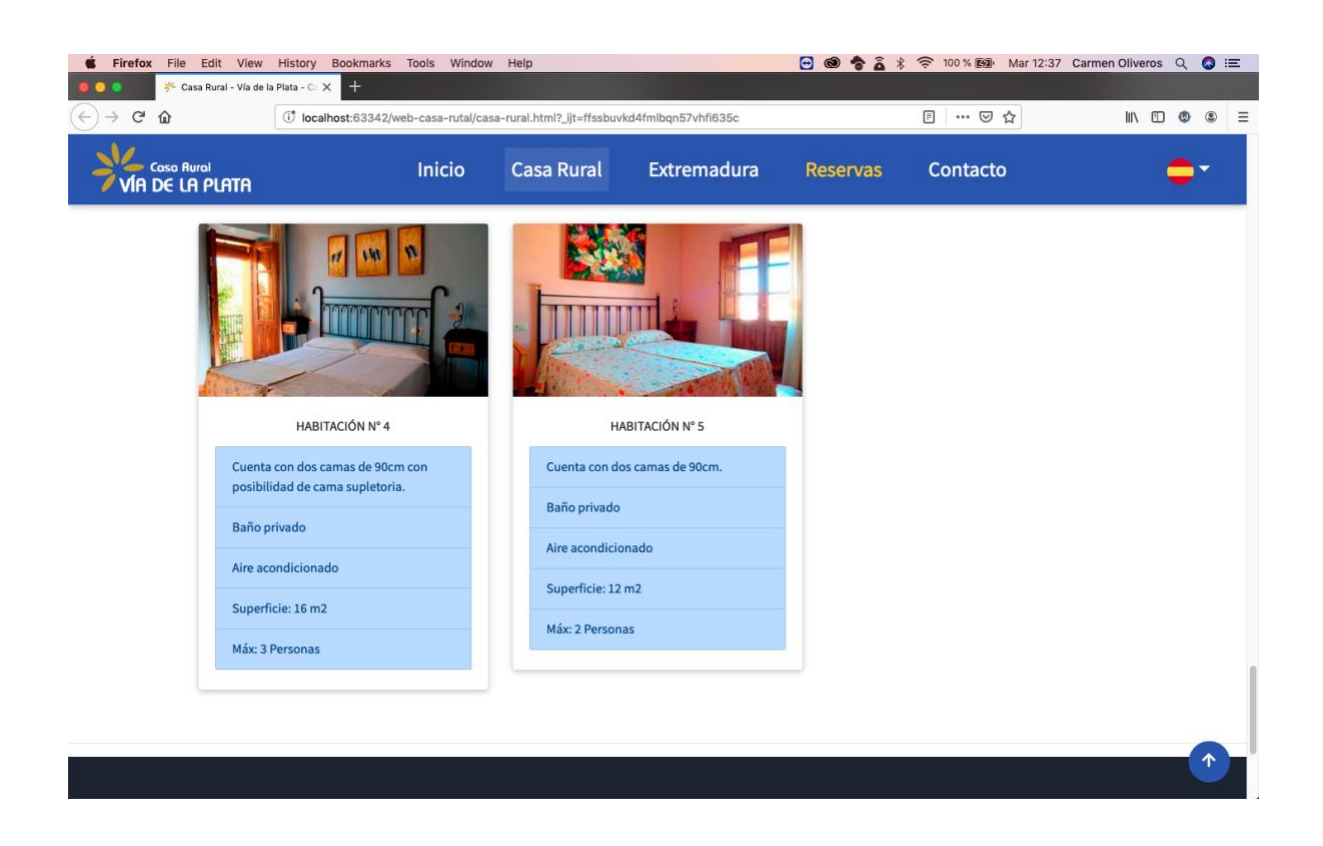

Como podemos observar, el footer sigue repitiéndose en las distintas páginas del sitio web.

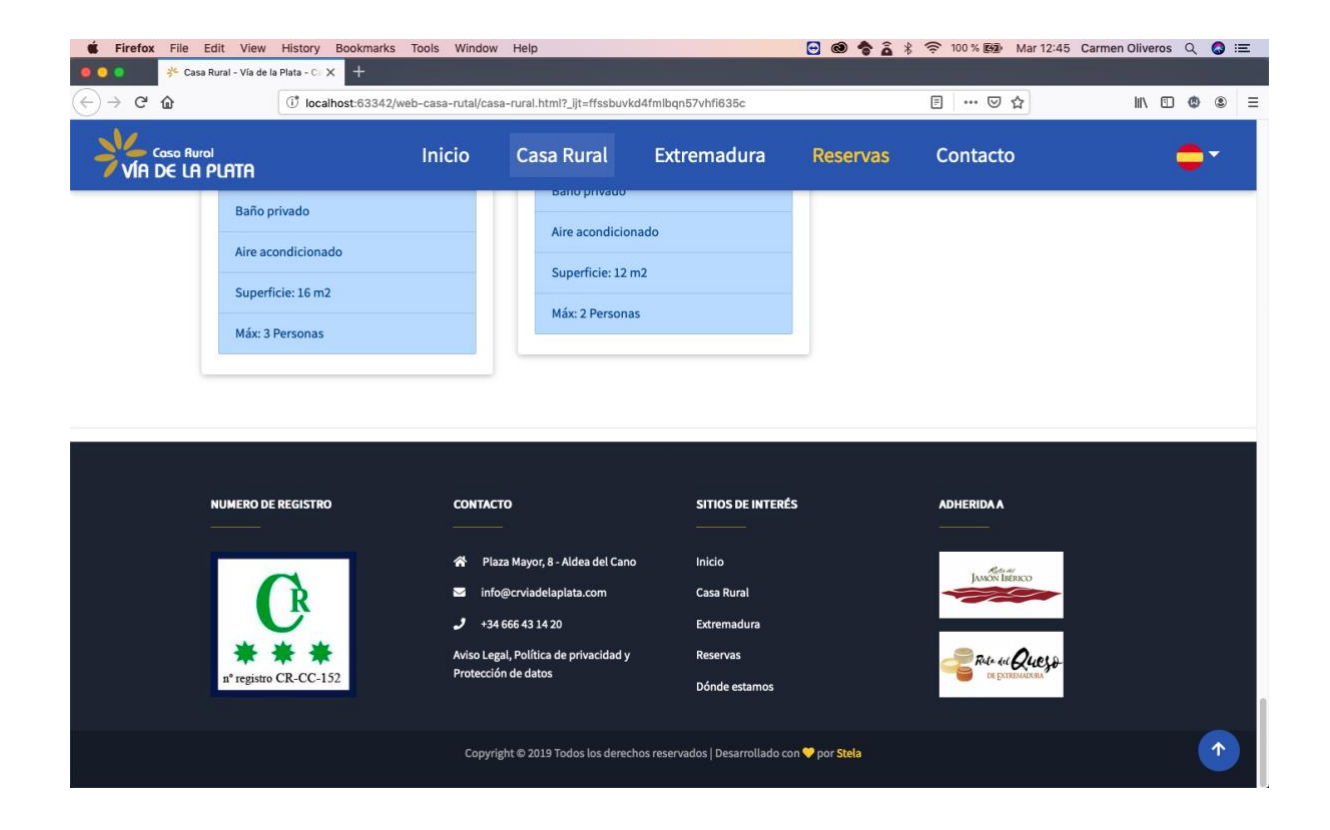

#### **3.2.4.3 Extremadura**

En esta página se ha recopilado información general sobre Extremadura. El objetivo es dar a conocer los alrededores a la ubicación de la casa rural.

Se intenta llamar la atención de los usuarios dando a conocer tanto Cáceres como Mérida, ciudades Patrimonio de la Humanidad, y a continuación se proponen numerosas actividades y parajes naturales para conocer durante la estancia.

La estructura presentada se conforma del "nav" manteniendo el mismo diseño que se planteaba en los casos anteriores.

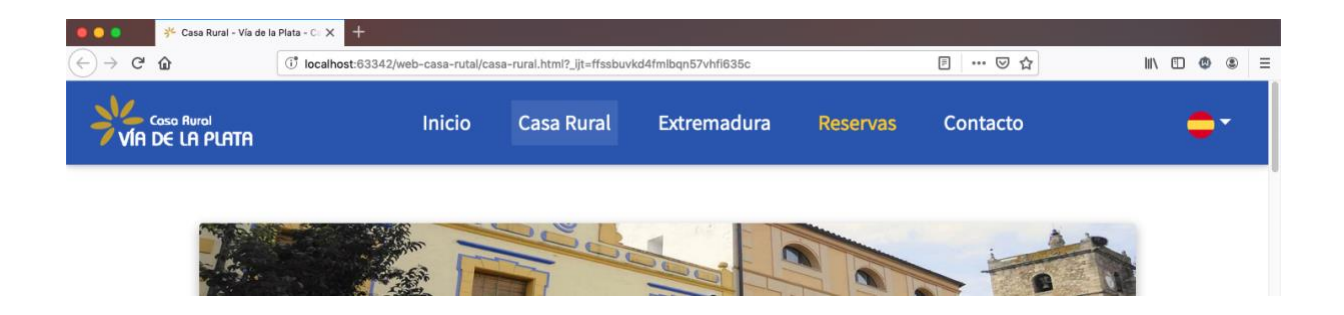

Como en la página de Casa Rural, no se cuenta con un "header", por lo que introducimos directamente el "section".

En este caso se pueden observar dos columnas con imagen y texto de las dos ciudades mencionadas anteriormente.

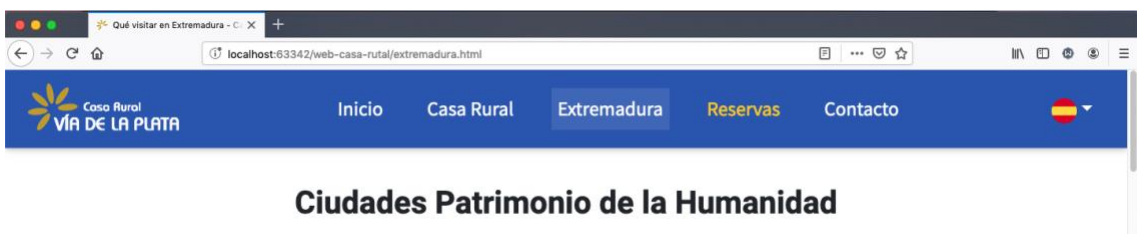

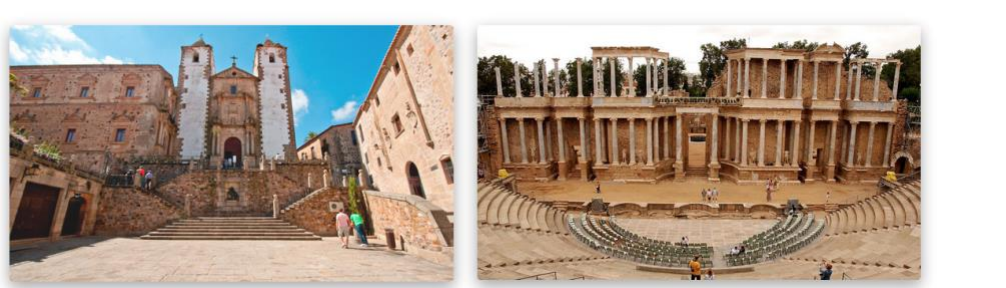

Debajo de cada texto encontramos un botón con la opción de ampliar la información. Este botón es un enlace externo a dos páginas web donde podremos completar dicha información.

El objetivo de incorporar enlaces externos es que el usuario no pierda la página en la que está navegando, así podrá cliquear, leer aquello que le interese en otro sitio y al cerrar dicha ventana continuar navegando en nuestro sitio.

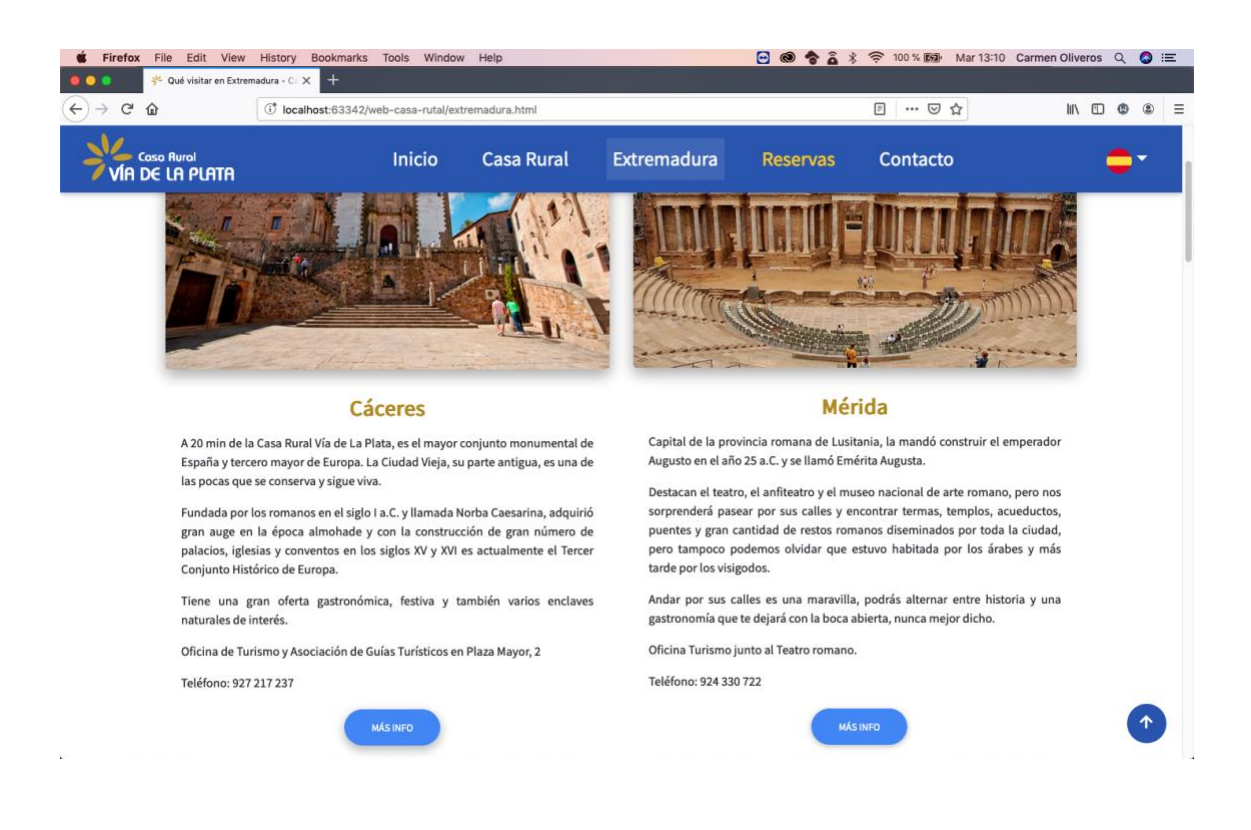

A continuación, se presentan las diferentes actividades y lugares de interés.

Este apartado se compone de diferentes "cards" ya utilizadas anteriormente con imagen, texto y en algunos casos, enlaces externos para completar la información en cuestión.

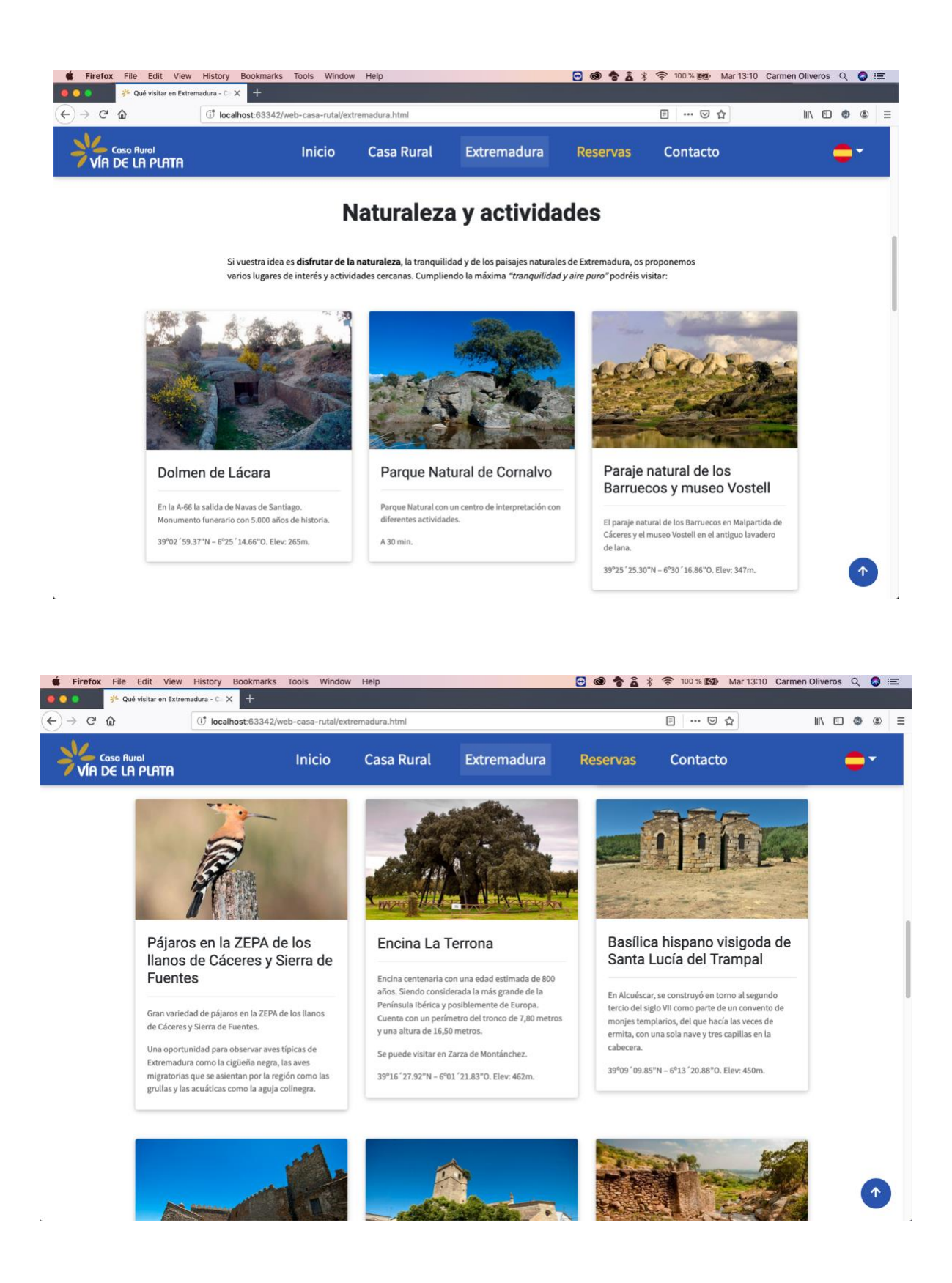

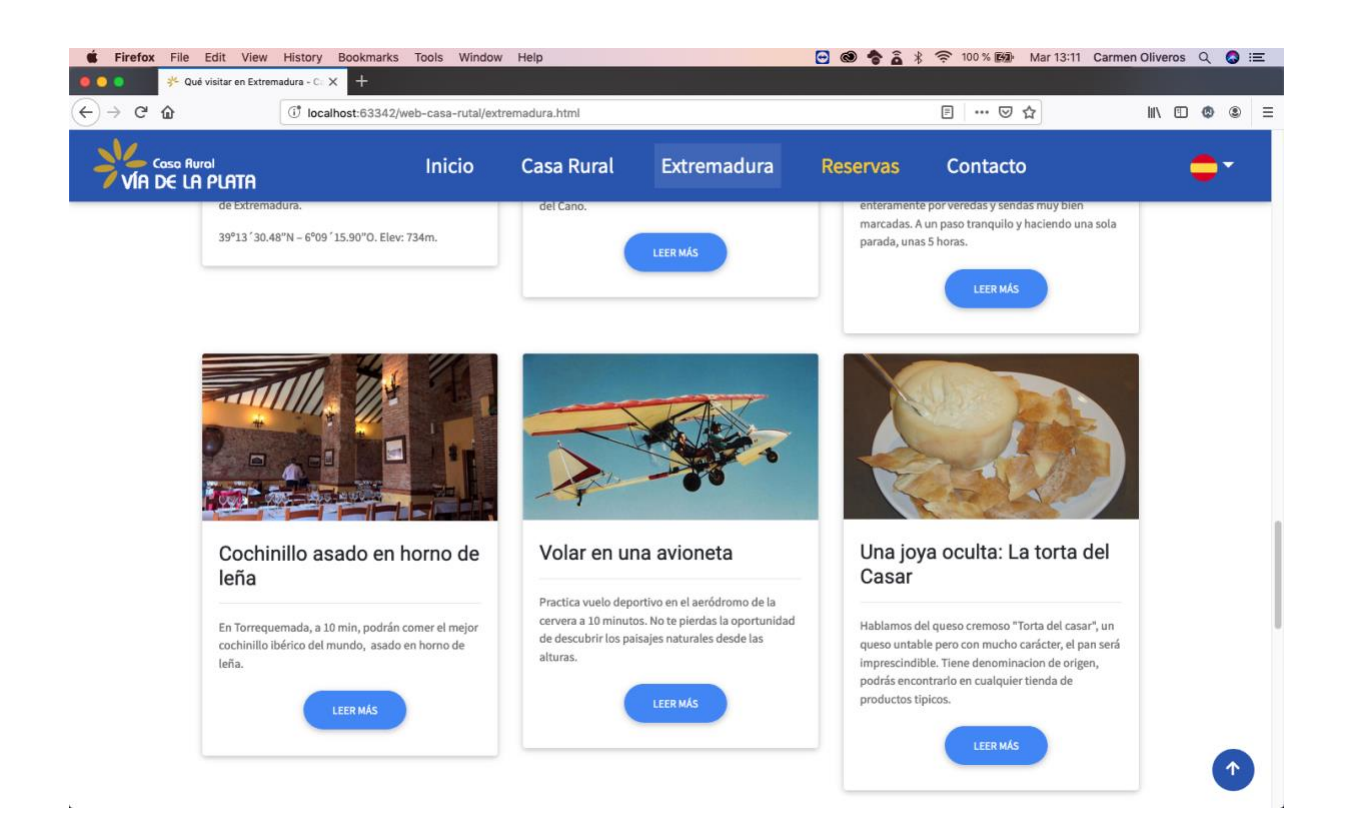

Finalizando con el "section" encontramos un "iframe" con un vídeo de YouTube sobre Extremadura. Recordar que es importante que predomine contenido visual.

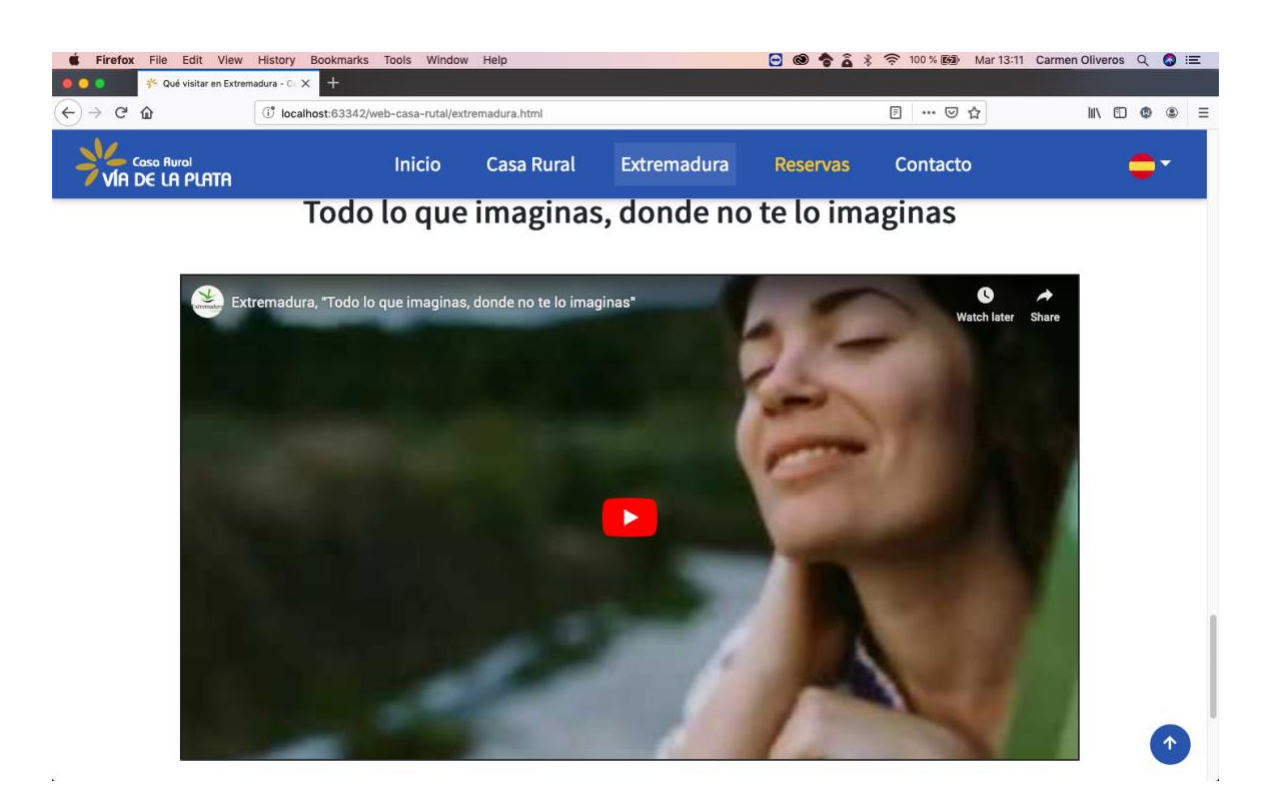

Como en las demás páginas, cerramos la estructura con el footer.

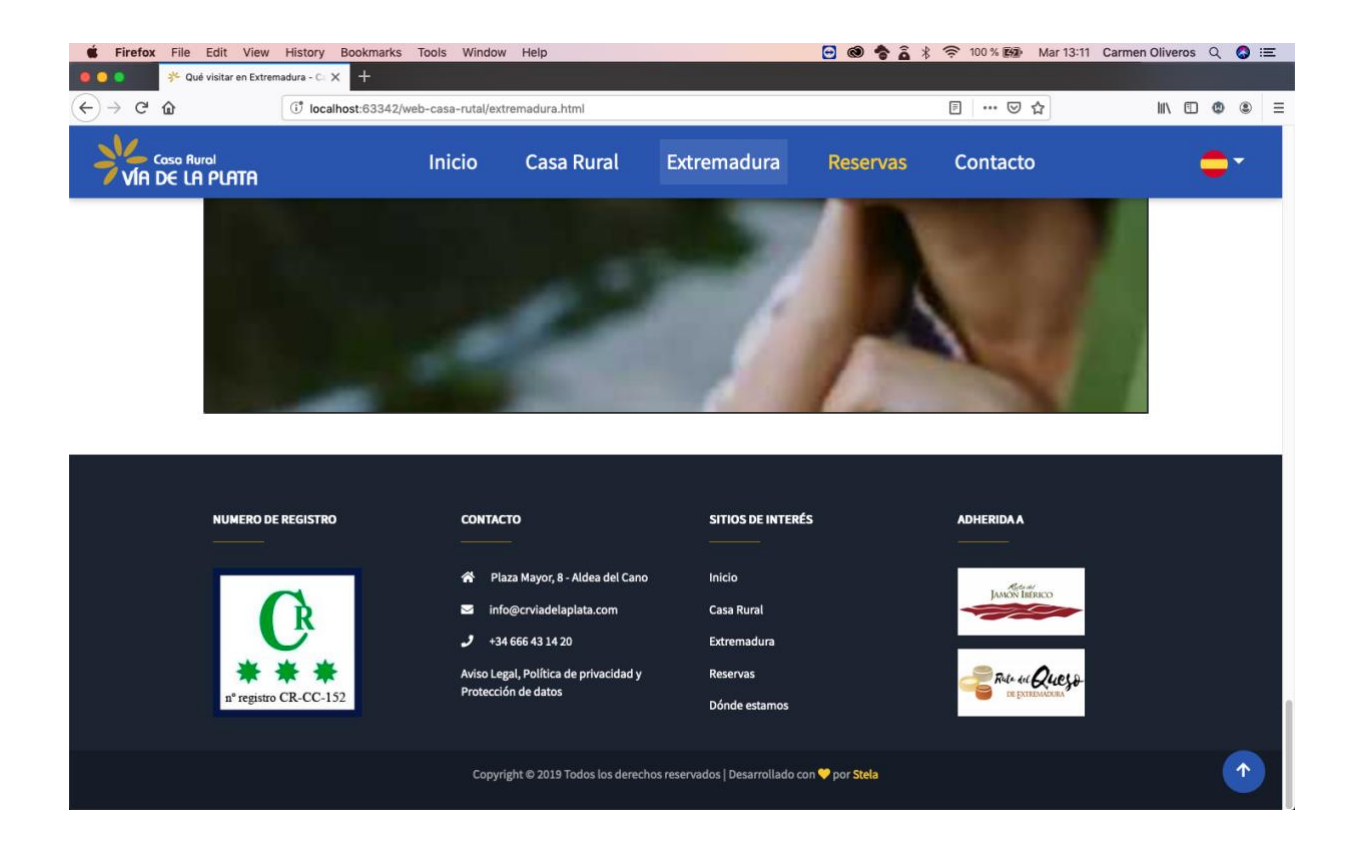

#### **3.2.4.4 Reservas**

El contenido en esta página es breve y directo. El objetivo es que el usuario pueda realizar una reserva.

El cliente ha contratado los servicios de la empresa AvaiBook. Esta ofrece un sistema en la nube que permite la gestión rápida de alojamientos de alquiler vacacional y se encarga de proporcionar un software con el que realizar dichas reservas.

Por tanto, de cara a la estructura web sólo hay que crear un iframe e introducir un enlace que mostrará las reservas de AvaiBook. La gestión de este software está fuera del diseño y desarrollo de la web, es decir, no se puede personalizar.

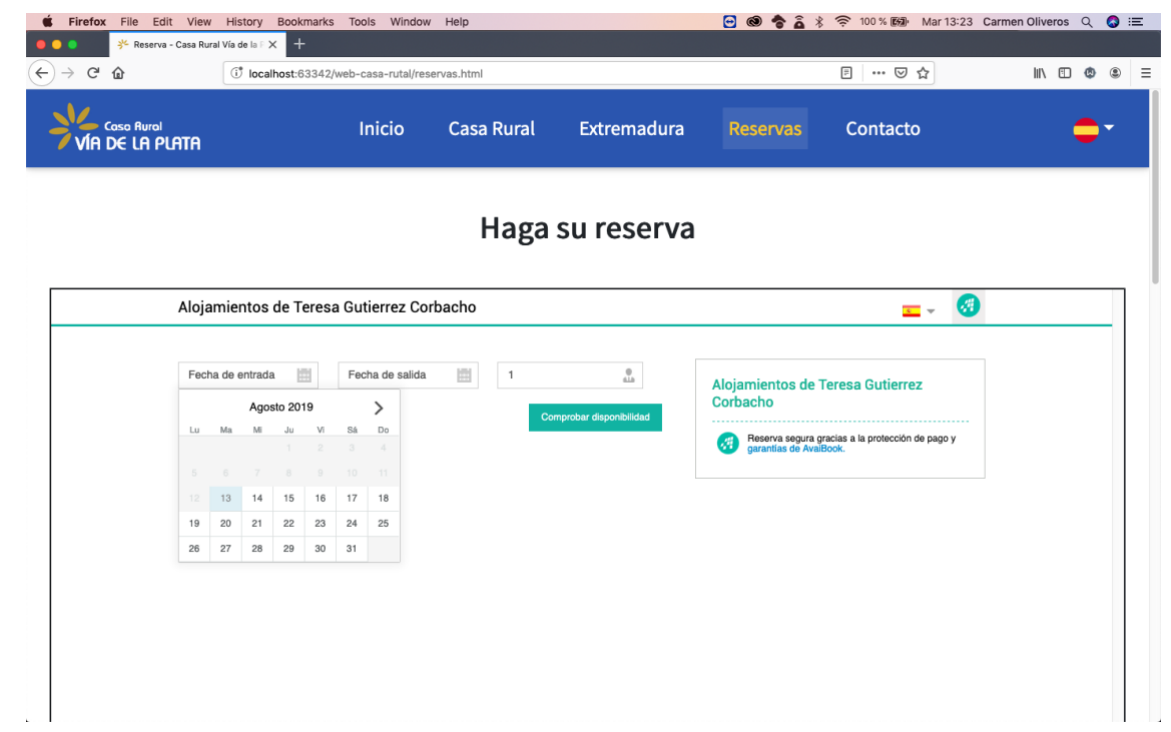

A continuación, se ha añadido toda la información y condiciones necesarias, que como se comentaba anteriormente, no constaban en la antigua página web.

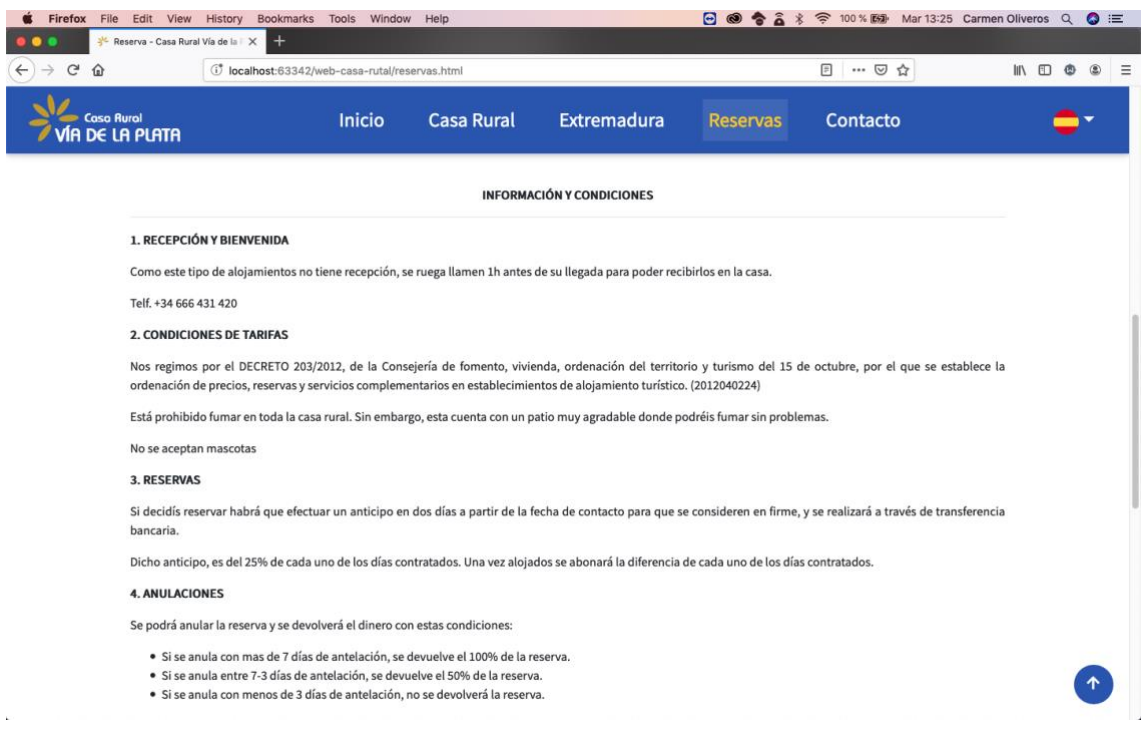

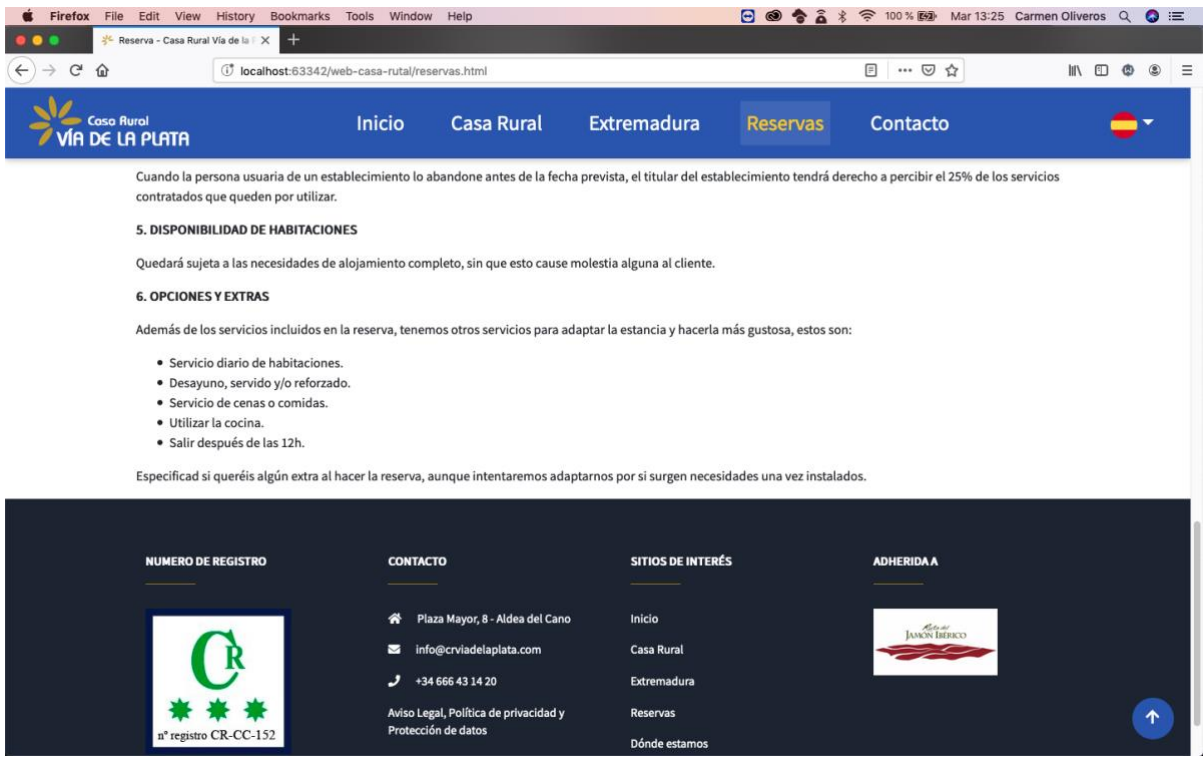

#### **3.2.4.5 Contacto**

Esta página es también breve y escueta ya que sólo queremos que el usuario encuentre la información de contacto de la empresa.

Esta se divide en dos columnas. En la parte izquierda se ha introducido un iframe de Google Maps con la ubicación enlazada de la casa rural. Por tanto, cuando cargamos la página, observamos un mapa de Google con la localización señalada.

Justo debajo de este iframe se ha añadido mediante icono y texto la ubicación, el teléfono y el email correspondientes.

En la parte derecha se ha insertado un formulario para que el usuario no tenga que salir de la página para realizar alguna consulta. Así se dejan varias posibilidades a la persona con el objetivo que se repite en varias ocasiones, facilitar la navegación por el sitio web.

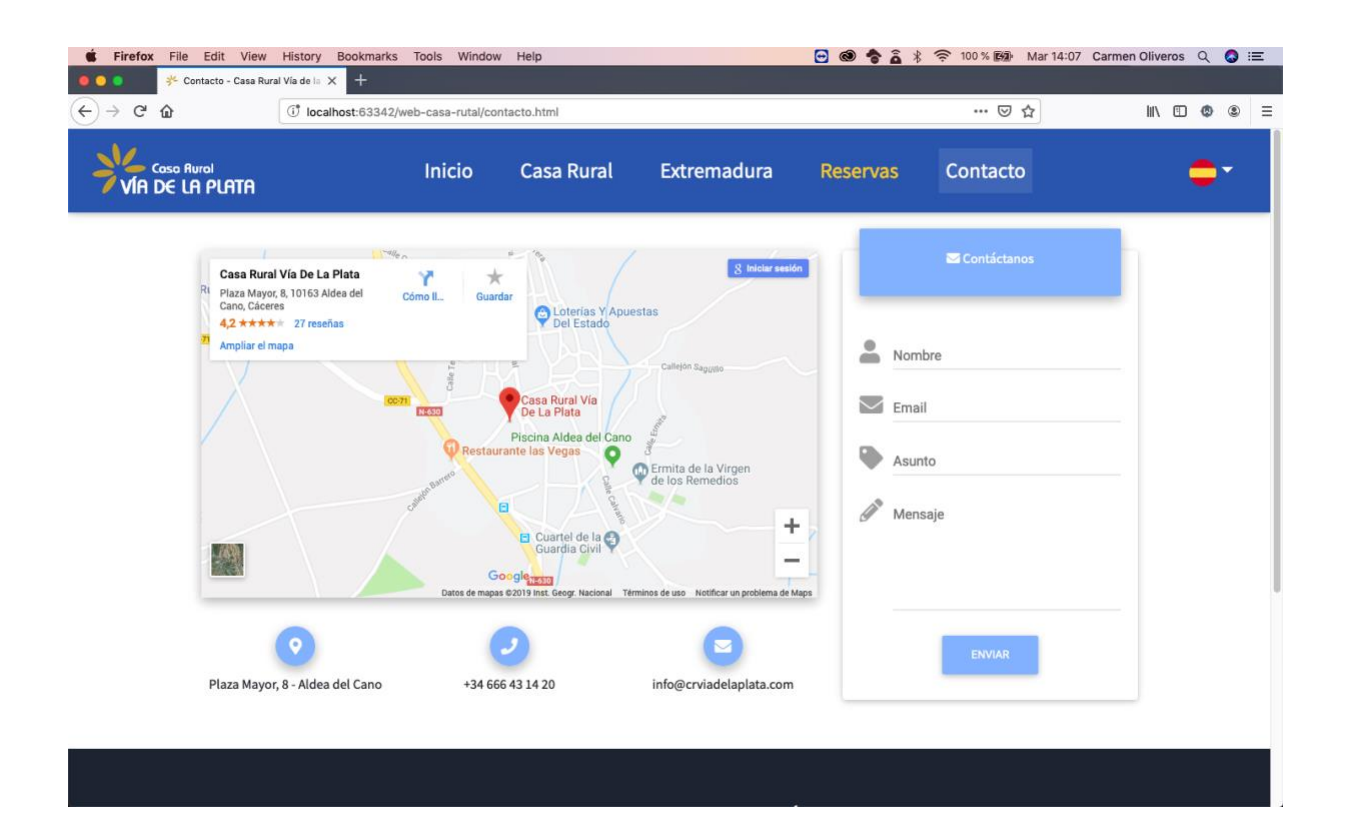

#### **4. BIBLIOGRAFÍA**

Pérez, J. D. (2019, 20 enero). ¿Qué es CSS3? Recuperado de https://openwebinars.net/blog/que-es-css3/

Simoes, C. Material Design para Bootstrap Recuperado de https://inusual.com/es/blog/material-design-para-bootstrap

Gutiérrez, J. J (2006, 7 mayo). Framework Recuperado de http://www.lsi.us.es/~javierj/investigacion\_ficheros/Framework.pdf

Tébar, E. (2018, 27 septiembre). Frameworks en el desarrollo para web: las mejores prácticas para tu negocio online Recuperado de https://www.wearemarketing.com/es/blog/frameworksen-el-desarrollo-web-las-mejores-practicas-para-tu-negocio-online.html

Amodeo Muñoz, J. (2019). *Módulo de HTML5*. Sevilla.

Diseño web illusion Studio. (2018, 25 abril). ¿Qué es un framework web? Recuperado de https://www.illusionstudio.es/que-es-un-framework-web

MD Bootstrap. Material Design for Bootstrap 4 - the most popular & free UI KIT - Material Design for Bootstrap Recuperado de https://mdbootstrap.com/

W3Schools. W3Schools Online Web Tutorials Recuperado de https://www.w3schools.com/

AvaiBook. Software para propietarios y gestores de alquiler vacacional Recuperado de https://www.avaibook.com/